# BBC micro:bit MicroPython Documentation

Kiadás 0.0.1

**Multiple authors** 

máj. 23, 2017

# Tutorials

| 1. | Introduction              | 3   |
|----|---------------------------|-----|
|    | 1.1. Hello, World!        | 3   |
|    | 1.2. Images               | 4   |
|    | 1.3. Buttons              | 9   |
|    | 1.4. Input/Output         | 12  |
|    | 1.5. Music                | 16  |
|    | 1.6. Random               | 19  |
|    | 1.7. Movement             | 21  |
|    | 1.8. Gestures             | 23  |
|    | 1.9. Direction            | 24  |
|    | 1.10. Network             | 25  |
|    | 1.11. Next Steps          | 30  |
| _  |                           |     |
| 2. | micro:bit Micropython API | 33  |
|    | 2.1. The microbit module  | 33  |
| 3  | Microbit Module           | 39  |
| 5. | 3.1. Functions            | 39  |
|    | 3.2. Attributes           | 39  |
|    | 3.3. Classes              | 43  |
|    | 3.4. Modules              | 47  |
|    |                           | • • |
| 4. | Music                     | 57  |
|    | 4.1. Musical Notation     | 58  |
|    | 4.2. Functions            | 59  |
| _  |                           |     |
| 5. | Random Number Generation  | 63  |
|    | 5.1. Functions            | 63  |
| 6. | NeoPixel                  | 65  |
| •• | 6.1. Classes              | 66  |
|    | 6.2. Operations           | 67  |
|    | 6.3. Using Neopixels      | 67  |
|    | 6.4. Example              | 67  |
|    |                           | 07  |
| 7. | Bluetooth                 | 69  |

| 8.  | Installation                                        |    |  |  |  |  |  |  |  |
|-----|-----------------------------------------------------|----|--|--|--|--|--|--|--|
|     | 8.1. Dependencies                                   | 71 |  |  |  |  |  |  |  |
|     | 8.2. Development Environment                        |    |  |  |  |  |  |  |  |
|     | 8.3. Installation Scenarios                         |    |  |  |  |  |  |  |  |
|     | 8.4. Next steps                                     | 72 |  |  |  |  |  |  |  |
| 9.  | Flashing Firmware                                   | 73 |  |  |  |  |  |  |  |
|     | 9.1. Building firmware                              | 73 |  |  |  |  |  |  |  |
|     | 9.2. Preparing firmware and a Python program        | 73 |  |  |  |  |  |  |  |
|     | 9.3. Flashing to the micro:bit                      | 73 |  |  |  |  |  |  |  |
| 10  | 10. Accessing the REPL 75                           |    |  |  |  |  |  |  |  |
|     | 10.1. Serial communication                          | 75 |  |  |  |  |  |  |  |
|     | 10.2. Determining port                              | 75 |  |  |  |  |  |  |  |
|     | 10.3. Establishing communication with the micro:bit | 75 |  |  |  |  |  |  |  |
| 11. | . Developer FAQ                                     | 77 |  |  |  |  |  |  |  |
| 12  | 2. Contributing                                     | 79 |  |  |  |  |  |  |  |
|     | 12.1. Checklist                                     | 79 |  |  |  |  |  |  |  |
| Py  | thon Modul Mutató                                   | 81 |  |  |  |  |  |  |  |

#### Welcome!

The BBC micro:bit is a small computing device for children. One of the languages it understands is the popular Python programming language. The version of Python that runs on the BBC micro:bit is called MicroPython.

This documentation includes lessons for teachers and API documentation for developers (check out the index on the left). We hope you enjoy developing for the BBC micro:bit using MicroPython.

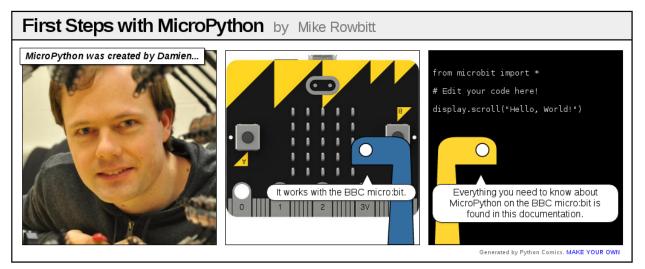

To get involved with the community subscribe to the microbit@python.org mailing list (https://mail.python.org/mailman/listinfo/microbit).

**Megjegyzés:** This project is under active development. Please help other developers by adding tips, how-tos, and Q&A to this document. Thanks!

Projects related to MicroPython on the BBC micro:bit include:

- Mu a simple code editor for kids, teachers and beginner programmers. Probably the easiest way for people to program MicroPython on the BBC micro:bit.
- uFlash a command line tool for flashing raw Python scripts onto a BBC micro:bit.

# 1. fejezet

# Introduction

## Hello, World!

The traditional way to start programming in a new language is to get your computer to say, "Hello, World!".

This is easy with MicroPython:

```
from microbit import *
display.scroll("Hello, World!")
```

Each line does something special. The first line:

```
from microbit import *
```

...tells MicroPython to get all the stuff it needs to work with the BBC micro:bit. All this stuff is in a module called microbit (a module is a library of pre-existing code). When you import something you're telling MicroPython that you want to use it, and \* is Python's way to say *everything*. So, from microbit import \* means, in English, "I want to be able to use everything from the microbit code library".

The second line:

```
display.scroll("Hello, World!")
```

...tells MicroPython to use the display to scroll the string of characters "Hello, World!". The display part of that line is an *object* from the microbit module that represents the device's physical display (we say "object" instead of "thingy", "whatsit" or "doodah"). We can tell the display to do things with a full-stop . followed by what looks like a command (in fact it's something we call a *method*). In this case we're using the scroll method. Since scroll needs to know what characters to scroll across the physical display we specify them between double quotes (") within parenthesis (( and )). These are called the *arguments*. So, display.scroll("Hello, World!") means, in English, "I want you to use the display to scroll the text 'Hello, World!"'. If a method doesn't need any arguments we make this clear by using empty parenthesis like this: ().

Copy the "Hello, World!" code into your editor and flash it onto the device. Can you work out how to change the message? Can you make it say hello to you? For example, I might make it say "Hello, Nicholas!". Here's a clue, you need to change the scroll method's argument.

**Figyelem:** It may not work. :-)

This is where things get fun and MicroPython tries to be helpful. If it encounters an error it will scroll a helpful message on the micro:bit's display. If it can, it will tell you the line number for where the error can be found.

Python expects you to type **EXACTLY** the right thing. So, for instance, Microbit, microbit and microBit are all different things to Python. If MicroPython complains about a NameError it's probably because you've typed something inaccurately. It's like the difference between referring to "Nicholas" and "Nicolas". They're two different people but their names look very similar.

If MicroPython complains about a SyntaxError you've simply typed code in a way that MicroPython can't understand. Check you're not missing any special characters like " or :. It's like putting. a full stop in the middle of a sentence. It's hard to understand exactly what you mean.

# Images

MicroPython is about as good at art as you can be if the only thing you have is a 5x5 grid of red LEDs (light emitting diodes - the things that light up on the front of the device). MicroPython gives you quite a lot of control over the display so you can create all sorts of interesting effects.

MicroPython comes with lots of built-in pictures to show on the display. For example, to make the device appear happy you type:

from microbit import \*
display.show(Image.HAPPY)

I suspect you can remember what the first line does. The second line uses the display object to show a built-in image. The happy image we want to display is a part of the Image object and called HAPPY. We tell show to use it by putting it between the parenthesis (( and )).

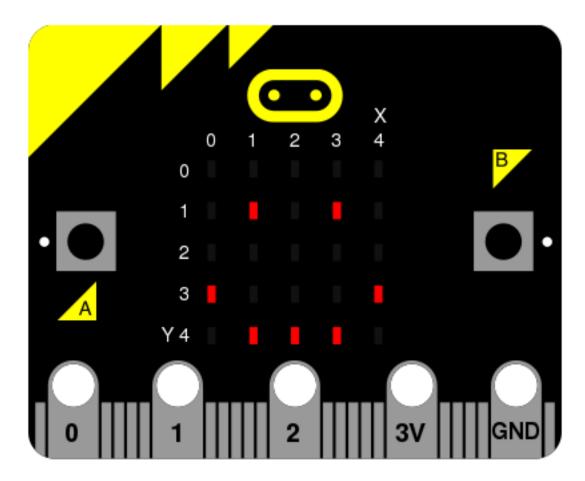

#### Here's a list of the built-in images:

- Image.HEART
- Image.HEART\_SMALL
- Image.HAPPY
- Image.SMILE
- Image.SAD
- Image.CONFUSED
- Image.ANGRY
- Image.ASLEEP
- Image.SURPRISED
- Image.SILLY
- Image.FABULOUS
- Image.MEH
- Image.YES
- Image.NO
- Image.CLOCK12, Image.CLOCK11, Image.CLOCK10, Image.CLOCK9, Image.CLOCK8, Image. CLOCK7, Image.CLOCK6, Image.CLOCK5, Image.CLOCK4, Image.CLOCK3, Image.CLOCK2,

Image.CLOCK1

- Image.ARROW\_N, Image.ARROW\_NE, Image.ARROW\_E, Image.ARROW\_SE, Image.ARROW\_S, Image.ARROW\_SW, Image.ARROW\_NW
- Image.TRIANGLE
- Image.TRIANGLE\_LEFT
- Image.CHESSBOARD
- Image.DIAMOND
- Image.DIAMOND\_SMALL
- Image.SQUARE
- Image.SQUARE\_SMALL
- Image.RABBIT
- Image.COW
- Image.MUSIC\_CROTCHET
- Image.MUSIC\_QUAVER
- Image.MUSIC\_QUAVERS
- Image.PITCHFORK
- Image.XMAS
- Image.PACMAN
- Image.TARGET
- Image.TSHIRT
- Image.ROLLERSKATE
- Image.DUCK
- Image.HOUSE
- Image.TORTOISE
- Image.BUTTERFLY
- Image.STICKFIGURE
- Image.GHOST
- Image.SWORD
- Image.GIRAFFE
- Image.SKULL
- Image.UMBRELLA
- Image.SNAKE

There's quite a lot! Why not modify the code that makes the micro:bit look happy to see what some of the other built-in images look like? (Just replace Image.HAPPY with one of the built-in images listed above.)

#### **DIY Images**

Of course, you want to make your own image to display on the micro:bit, right?

That's easy.

Each LED pixel on the physical display can be set to one of ten values. If a pixel is set to 0 (zero) then it's off. It literally has zero brightness. However, if it is set to 9 then it is at its brightest level. The values 1 to 8 represent the brightness levels between off (0) and full on (9).

Armed with this information, it's possible to create a new image like this:

(When run, the device should display an old-fashioned "Blue Peter" sailing ship with the masts dimmer than the boat's hull.)

Have you figured out how to draw a picture? Have you noticed that each line of the physical display is represented by a line of numbers ending in : and enclosed between " double quotes? Each number specifies a brightness. There are five lines of five numbers so it's possible to specify the individual brightness for each of the five pixels on each of the five lines on the physical display. That's how to create a new image.

Simple!

In fact, you don't need to write this over several lines. If you think you can keep track of each line, you can rewrite it like this:

boat = Image("05050:05050:05050:99999:09990")

## Animation

Static images are fun, but it's even more fun to make them move. This is also amazingly simple to do with MicroPython ~ just use a list of images!

Here is a shopping list:

```
Eggs
Bacon
Tomatoes
```

Here's how you'd represent this list in Python:

```
shopping = ["Eggs", "Bacon", "Tomatoes" ]
```

I've simply created a list called shopping and it contains three items. Python knows it's a list because it's enclosed in square brackets ([ and ]). Items in the list are separated by a comma (,) and in this instance the items are three strings of characters: "Eggs", "Bacon" and "Tomatoes". We know they are strings of characters because they're enclosed in quotation marks ".

You can store anything in a list with Python. Here's a list of numbers:

primes = [2, 3, 5, 7, 11, 13, 17, 19]

**Megjegyzés:** Numbers don't need to be quoted since they represent a value (rather than a string of characters). It's the difference between 2 (the numeric value 2) and "2" (the character/digit representing the number 2). Don't worry if this doesn't make sense right now. You'll soon get used to it.

It's even possible to store different sorts of things in the same list:

mixed\_up\_list = ["hello!", 1.234, Image.HAPPY]

Notice that last item? It was an image!

We can tell MicroPython to animate a list of images. Luckily we have a couple of lists of images already built in. They're called Image.ALL\_CLOCKS and Image.ALL\_ARROWS:

```
from microbit import *
display.show(Image.ALL_CLOCKS, loop=True, delay=100)
```

As with a single image, we use display.show to show it on the device's display. However, we tell MicroPython to use Image.ALL\_CLOCKS and it understands that it needs to show each image in the list, one after the other. We also tell MicroPython to keep looping over the list of images (so the animation lasts forever) by saying loop=True. Furthermore, we tell it that we want the delay between each image to be only 100 milliseconds (a tenth of a second) with the argument delay=100.

Can you work out how to animate over the Image.ALL\_ARROWS list? How do you avoid looping forever (hint: the opposite of True is False although the default value for loop is False)? Can you change the speed of the animation?

Finally, here's how to create your own animation. In my example I'm going to make my boat sink into the bottom of the display:

```
from microbit import *
boat1 = Image("05050:"
               "05050:"
               "05050:"
               "999999:"
               "09990")
boat2 = Image("00000:"
               "05050:"
               "05050:"
               "05050:"
               "99999")
boat3 = Image("00000:"
               "00000:"
               "05050:"
               "05050:"
               "05050")
boat4 = Image("00000:"
               "00000:"
               "00000:"
               "05050:"
```

Here's how the code works:

- I create six boat images in exactly the same way I described above.
- Then, I put them all into a list that I call all\_boats.
- Finally, I ask display. show to animate the list with a delay of 200 milliseconds.
- Since I've not set loop=True the boat will only sink once (thus making my animation scientifically accurate). :-)

What would you animate? Can you animate special effects? How would you make an image fade out and then fade in again?

## **Buttons**

So far we have created code that makes the device do something. This is called *output*. However, we also need the device to react to things. Such things are called *inputs*.

It's easy to remember: output is what the device puts out to the world whereas input is what goes into the device for it to process.

The most obvious means of input on the micro:bit are its two buttons, labelled A and B. Somehow, we need MicroPython to react to button presses.

This is remarkably simple:

```
from microbit import *
sleep(10000)
display.scroll(str(button_a.get_presses()))
```

All this script does is sleep for ten thousand milliseconds (i.e. 10 seconds) and then scrolls the number of times you pressed button A. That's it!

While it's a pretty useless script, it introduces a couple of interesting new ideas:

- 1. The sleep *function* will make the micro:bit sleep for a certain number of milliseconds. If you want a pause in your program, this is how to do it. A *function* is just like a *method*, but it isn't attached by a dot to an *object*.
- 2. There is an object called button\_a and it allows you to get the number of times it has been pressed with the get\_presses *method*.

Since get\_presses gives a numeric value and display.scroll only displays characters, we need to convert the numeric value into a string of characters. We do this with the str function (short for ,,string" ~ it converts things into strings of characters).

The third line is a bit like an onion. If the parenthesis are the onion skins then you'll notice that display.scroll contains str that itself contains button\_a.get\_presses. Python attempts to work out the inner-most answer first before starting on the next layer out. This is called *nesting* - the coding equivalent of a Russian Matrioshka doll.

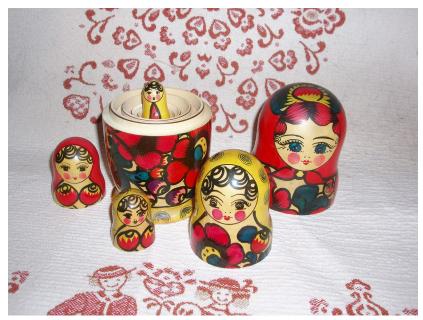

Let's pretend you've pressed the button 10 times. Here's how Python works out what's happening on the third line:

Python sees the complete line and gets the value of get\_presses:

display.scroll(str(button\_a.get\_presses()))

Now that Python knows how many button presses there have been, it converts the numeric value into a string of characters:

```
display.scroll(str(10))
```

Finally, Python knows what to scroll across the display:

```
display.scroll("10")
```

While this might seem like a lot of work, MicroPython makes this happen extraordinarily fast.

#### **Event Loops**

Often you need your program to hang around waiting for something to happen. To do this you make it loop around a piece of code that defines how to react to certain expected events such as a button press.

To make loops in Python you use the while keyword. It checks if something is True. If it is, it runs a *block of code* called the *body* of the loop. If it isn't, it breaks out of the loop (ignoring the body) and the rest of the program can continue.

Python makes it easy to define blocks of code. Say I have a to-do list written on a piece of paper. It probably looks something like this:

```
Shopping
Fix broken gutter
Mow the lawn
```

If I wanted to break down my to-do list a bit further, I might write something like this:

```
Shopping:
    Eggs
    Bacon
    Tomatoes
Fix broken gutter:
    Borrow ladder from next door
    Find hammer and nails
    Return ladder
Mow the lawn:
    Check lawn around pond for frogs
    Check mower fuel level
```

It's obvious that the main tasks are broken down into sub-tasks that are *indented* underneath the main task to which they are related. So Eggs, Bacon and Tomatoes are obviously related to Shopping. By indenting things we make it easy to see, at a glance, how the tasks relate to each other.

This is called *nesting*. We use nesting to define blocks of code like this:

```
from microbit import *
while running_time() < 10000:
    display.show(Image.ASLEEP)
display.show(Image.SURPRISED)</pre>
```

The running\_time function returns the number of milliseconds since the device started.

The while running\_time() < 10000: line checks if the running time is less than 10000 milliseconds (i.e. 10 seconds). If it is, *and this is where we can see scoping in action*, then it'll display Image.ASLEEP. Notice how this is indented underneath the while statement *just like in our to-do list*.

Obviously, if the running time is equal to or greater than 10000 milliseconds then the display will show Image. SURPRISED. Why? Because the while condition will be False (running\_time is no longer < 10000). In that case the loop is finished and the program will continue after the while loop's block of code. It'll look like your device is asleep for 10 seconds before waking up with a surprised look on its face.

Try it!

#### Handling an Event

If we want MicroPython to react to button press events we should put it into an infinite loop and check if the button is\_pressed.

An infinite loop is easy:

```
while True:
    # Do stuff
```

(Remember, while checks if something is True to work out if it should run its block of code. Since True is obviously True for all time, you get an infinite loop!)

Let's make a very simple cyber-pet. It's always sad unless you're pressing button A. If you press button B it dies. (I realise this isn't a very pleasant game, so perhaps you can figure out how to improve it.):

```
from microbit import *
while True:
    if button_a.is_pressed():
        display.show(Image.HAPPY)
elif button_b.is_pressed():
        break
else:
        display.show(Image.SAD)
display.clear()
```

Can you see how we check what buttons are pressed? We used if, elif (short for "else if") and else. These are called *conditionals* and work like this:

```
if something is True:
    # do one thing
elif some other thing is True:
    # do another thing
else:
    # do yet another thing.
```

This is remarkably similar to English!

The is\_pressed method only produces two results: True or False. If you're pressing the button it returns True, otherwise it returns False. The code above is saying, in English, "for ever and ever, if button A is pressed then show a happy face, else if button B is pressed break out of the loop, otherwise display a sad face." We break out of the loop (stop the program running for ever and ever) with the break statement.

At the very end, when the cyber-pet is dead, we clear the display.

Can you think of ways to make this game less tragic? How would you check if *both* buttons are pressed? (Hint: Python has and, or and not logical operators to help check multiple truth statements (things that produce either True or False results).

## Input/Output

There are strips of metal along the bottom edge of the BBC micro:bit that make it look as if the device has teeth. These are the input/output pins (or I/O pins for short).

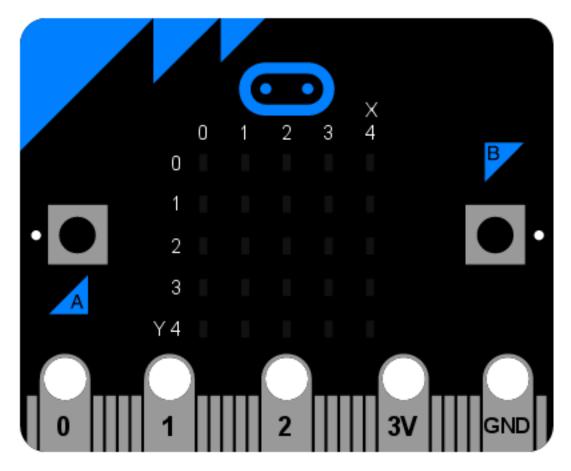

Some of the pins are bigger than others so it's possible to attach crocodile clips to them. These are the ones labelled 0, 1, 2, 3V and GND (computers always start counting from zero). If you attach an edge connector board to the device it's possible to plug in wires connected to the other (smaller) pins.

Each pin on the BBC micro:bit is represented by an *object* called pinN where N is the pin number. So, for example, to do things with the pin labelled with a 0 (zero), use the object called pin0.

Simple!

These objects have various methods associated with them depending upon what the specific pin is capable of.

## **Ticklish Python**

The simplest example of input via the pins is a check to see if they are touched. So, you can tickle your device to make it laugh like this:

```
from microbit import *
while True:
    if pin0.is_touched():
        display.show(Image.HAPPY)
    else:
        display.show(Image.SAD)
```

With one hand, hold your device by the GND pin. Then, with your other hand, touch (or tickle) the 0 (zero) pin. You should see the display change from grumpy to happy!

This is a form of very basic input measurement. However, the fun really starts when you plug in circuits and other devices via the pins.

#### **Bleeps and Bloops**

The simplest thing we can attach to the device is a Piezo speaker. We're going to use it for output.

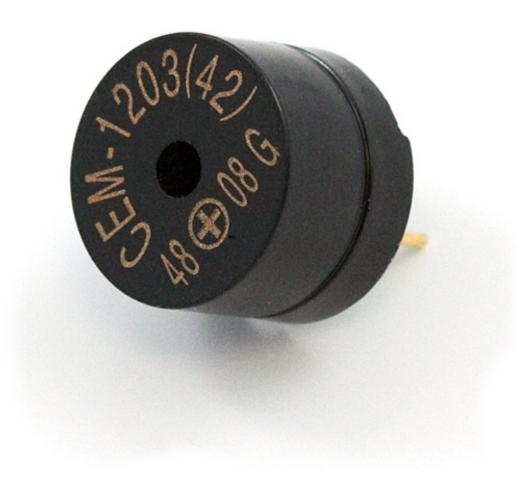

These small devices play a high-pitched bleep when connected to a circuit. To attach one to your BBC micro:bit you should attach crocodile clips to pin 0 and GND (as shown below).

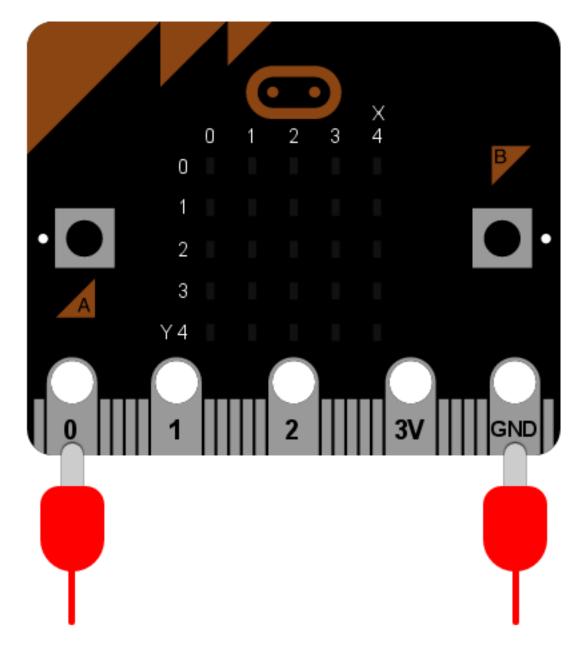

The wire from pin 0 should be attached to the positive connector on the speaker and the wire from GND to the negative connector.

The following program will cause the speaker to make a sound:

```
from microbit import *
pin0.write_digital(1)
```

This is fun for about 5 seconds and then you'll want to make the horrible squeaking stop. Let's improve our example and make the device bleep:

```
from microbit import *
while True:
    pin0.write_digital(1)
```

```
sleep(20)
pin0.write_digital(0)
sleep(480)
```

Can you work out how this script works? Remember that 1 is "on" and 0 is "off" in the digital world.

The device is put into an infinite loop and immediately switches pin 0 on. This causes the speaker to emit a beep. While the speaker is beeping, the device sleeps for twenty milliseconds and then switches pin 0 off. This gives the effect of a short bleep. Finally, the device sleeps for 480 milliseconds before looping back and starting all over again. This means you'll get two bleeps per second (one every 500 milliseconds).

We've made a very simple metronome!

## **Music**

MicroPython on the BBC micro:bit comes with a powerful music and sound module. It's very easy to generate bleeps and bloops from the device *if you attach a speaker*. Use crocodile clips to attach pin 0 and GND to the positive and negative inputs on the speaker - it doesn't matter which way round they are connected to the speaker.

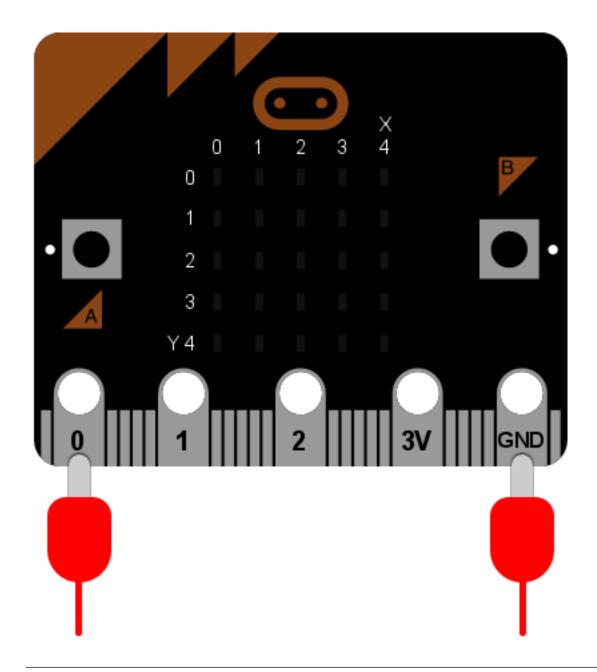

Megjegyzés: Do not attempt this with a Piezo speaker - such speakers are only able to play a single tone.

Let's play some music:

import music

music.play(music.NYAN)

Notice that we import the music module. It contains methods used to make and control sound.

MicroPython has quite a lot of built-in melodies. Here's a complete list:

- music.DADADADUM
- music.ENTERTAINER

- music.PRELUDE
- music.ODE
- music.NYAN
- music.RINGTONE
- music.FUNK
- music.BLUES
- music.BIRTHDAY
- music.WEDDING
- music.FUNERAL
- music.PUNCHLINE
- music.PYTHON
- music.BADDY
- music.CHASE
- music.BA\_DING
- music.WAWAWAWAA
- music.JUMP\_UP
- music.JUMP\_DOWN
- music.POWER\_UP
- music.POWER\_DOWN

Take the example code and change the melody. Which one is your favourite? How would you use such tunes as signals or cues?

#### **Wolfgang Amadeus Microbit**

Creating your own tunes is easy!

Each note has a name (like C# or F), an octave (telling MicroPython how high or low the note should be played) and a duration (how long it lasts through time). Octaves are indicated by a number ~ 0 is the lowest octave, 4 contains middle C and 8 is about as high as you'll ever need unless you're making music for dogs. Durations are also expressed as numbers. The higher the value of the duration the longer it will last. Such values are related to each other - for instance, a duration of 4 will last twice as long as a duration 2 (and so on). If you use the note name R then MicroPython will play a rest (i.e. silence) for the specified duration.

Each note is expressed as a string of characters like this:

```
NOTE[octave][:duration]
```

For example, "A1:4" refers to the note named A in octave number 1 to be played for a duration of 4.

Make a list of notes to create a melody (it's equivalent to creating an animation with a list of images). For example, here's how to make MicroPython play opening of "Frere Jaques":

```
import music
tune = ["C4:4", "D4:4", "E4:4", "C4:4", "C4:4", "D4:4", "E4:4", "C4:4",
```

```
"E4:4", "F4:4", "G4:8", "E4:4", "F4:4", "G4:8"]
music.play(tune)
```

**Megjegyzés:** MicroPython helps you to simplify such melodies. It'll remember the octave and duration values until you next change them. As a result, the example above can be re-written as:

```
import music
tune = ["C4:4", "D", "E", "C", "C", "D", "E", "C", "E", "F", "G:8",
                          "E:4", "F", "G:8"]
music.play(tune)
```

Notice how the octave and duration values only change when they have to. It's a lot less typing and simpler to read.

#### Sound Effects

MicroPython lets you make tones that are not musical notes. For example, here's how to create a Police siren effect:

```
import music
while True:
   for freq in range(880, 1760, 16):
        music.pitch(freq, 6)
   for freq in range(1760, 880, -16):
        music.pitch(freq, 6)
```

Notice how the music.pitch *method* is used in this instance. It expects a frequency. For example, the frequency of 440 is the same as a concert A used to tune a symphony orchestra.

In the example above the range function is used to generate ranges of numeric values. These numbers are used to define the pitch of the tone. The three arguments for the range function are the start value, end value and step size. Therefore, the first use of range is saying, in English, "create a range of numbers between 880 and 1760 in steps of 16". The second use of range is saying, "create a range of values between 1760 and 880 in steps of -16". This is how we get a range of frequencies that go up and down in pitch like a siren.

Because the siren should last forever it's wrapped in an infinite while loop.

Importantly, we have introduced a new sort of a loop inside the while loop: the for loop. In English it's like saying, ,,for each item in some collection, do some activity with it''. Specifically in the example above, it's saying, ,,for each frequency in the specified range of frequencies, play the pitch of that frequency for 6 milliseconds''. Notice how the thing to do for each item in a for loop is indented (as discussed earlier) so Python knows exactly which code to run to handle the individual items.

## Random

Sometimes you want to leave things to chance, or mix it up a little: you want the device to act randomly.

MicroPython comes with a random module to make it easy to introduce chance and a little chaos into your code. For example, here's how to scroll a random name across the display:

```
from microbit import *
import random
```

```
names = ["Mary", "Yolanda", "Damien", "Alia", "Kushal", "Mei Xiu", "Zoltan" ]
display.scroll(random.choice(names))
```

The list (names) contains seven names defined as strings of characters. The final line is *nested* (the "onion" effect introduced earlier): the random.choice method takes the names list as an argument and returns an item chosen at random. This item (the randomly chosen name) is the argument for display.scroll.

Can you modify the list to include your own set of names?

#### **Random Numbers**

Random numbers are very useful. They're common in games. Why else do we have dice?

MicroPython comes with several useful random number methods. Here's how to make a simple dice:

```
from microbit import *
import random
display.show(str(random.randint(1, 6)))
```

Every time the device is reset it displays a number between 1 and 6. You're starting to get familiar with *nesting*, so it's important to note that random.randint returns a whole number between the two arguments, inclusive (a whole number is also called an integer - hence the name of the method). Notice that because display.show expects a character then we use the str function to turn the numeric value into a character (we turn, for example, 6 into "6").

If you know you'll always want a number between 0 and N then use the random.randrange method. If you give it a single argument it'll return random integers up to, but not including, the value of the argument N (this is different to the behaviour of random.randint).

Sometimes you need numbers with a decimal point in them. These are called *floating point* numbers and it's possible to generate such a number with the random.random method. This only returns values between 0.0 and 1.0 inclusive. If you need larger random floating point numbers add the results of random.randrange and random. random like this:

```
from microbit import *
import random
answer = random.randrange(100) + random.random()
display.scroll(str(answer))
```

## Seeds of Chaos

The random number generators used by computers are not truly random. They just give random like results given a starting *seed* value. The seed is often generated from random-ish values such as the current time and/or readings from sensors such as the thermometers built into chips.

Sometimes you want to have repeatable random-ish behaviour: a source of randomness that is reproducible. It's like saying that you need the same five random values each time you throw a dice.

This is easy to achieve by setting the *seed* value. Given a known seed the random number generator will create the same set of random numbers. The seed is set with random.seed and any whole number (integer). This version of the dice program always produces the same results:

```
from microbit import *
import random
random.seed(1337)
while True:
    if button_a.was_pressed():
        display.show(str(random.randint(1, 6)))
```

Can you work out why this program needs us to press button A instead of reset the device as in the first dice example..?

## **Movement**

Your BBC micro:bit comes with an accelerometer. It measures movement along three axes:

- X tilting from left to right.
- Y tilting forwards and backwards.
- Z moving up and down.

There is a method for each axis that returns a positive or negative number indicating a measurement in milli-g's. When the reading is 0 you are "level" along that particular axis.

For example, here's a very simple spirit-level that uses get\_x to measure how level the device is along the X axis:

```
from microbit import *
while True:
    reading = accelerometer.get_x()
    if reading > 20:
        display.show("R")
    elif reading < -20:
        display.show("L")
    else:
        display.show("-")</pre>
```

If you hold the device flat it should display -; however, rotate it left or right and it'll show L and R respectively.

We want the device to constantly react to change, so we use an infinite while loop. The first thing to happen *within the body of the loop* is a measurement along the X axis which is called reading. Because the accelerometer is *so* sensitive I've made level +/-20 in range. It's why the if and elif conditionals check for > 20 and < -20. The else statement means that if the reading is between -20 and 20 then we consider it level. For each of these conditions we use the display to show the appropriate character.

There is also a get\_y method for the Y axis and a get\_z method for the Z axis.

If you've ever wondered how a mobile phone knows which up to show the images on its screen, it's because it uses an accelerometer in exactly the same way as the program above. Game controllers also contain accelerometers to help you steer and move around in games.

#### **Musical Mayhem**

One of the most wonderful aspects of MicroPython on the BBC micro:bit is how it lets you easily link different capabilities of the device together. For example, let's turn it into a musical instrument (of sorts).

Connect a speaker as you did in the music tutorial. Use crocodile clips to attach pin 0 and GND to the positive and negative inputs on the speaker - it doesn't matter which way round they are connected to the speaker.

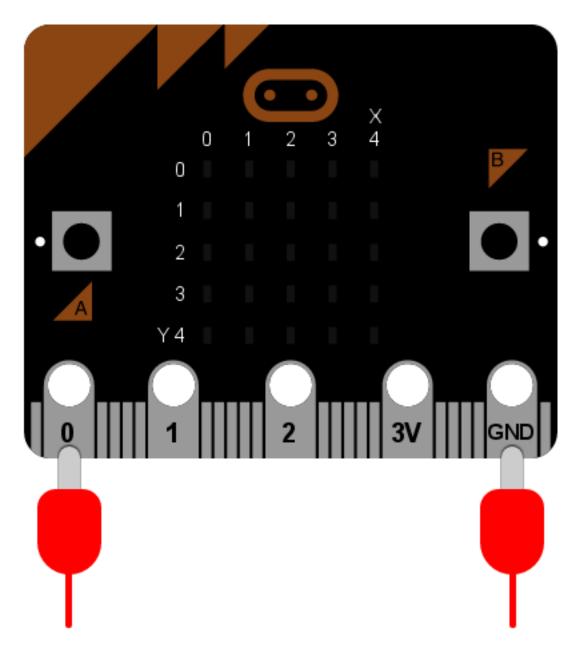

What happens if we take the readings from the accelerometer and play them as pitches? Let's find out:

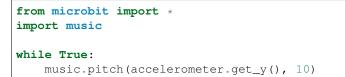

The key line is at the end and remarkably simple. We *nest* the reading from the Y axis as the frequency to feed into the music.pitch method. We only let it play for 10 milliseconds because we want the tone to change quickly as the device is tipped. Because the device is in an infinite while loop it is constantly reacting to changes in the Y axis measurement.

That's it!

Tip the device forwards and backwards. If the reading along the Y axis is positive it'll change the pitch of the tone

played by the micro:bit.

Imagine a whole symphony orchestra of these devices. Can you play a tune? How would you improve the program to make the micro:bit sound more musical?

#### Gestures

The really interesting side-effect of having an accelerometer is gesture detection. If you move your BBC micro:bit in a certain way (as a gesture) then MicroPython is able to detect this.

MicroPython is able to recognise the following gestures: up, down, left, right, face up, face down, freefall, 3g, 6g, 8g, shake. Gestures are always represented as strings. While most of the names should be obvious, the 3g, 6g and 8g gestures apply when the device encounters these levels of g-force (like when an astronaut is launched into space).

To get the current gesture use the accelerometer.current\_gesture method. Its result is going to be one of the named gestures listed above. For example, this program will only make your device happy if it is face up:

```
from microbit import *
while True:
    gesture = accelerometer.current_gesture()
    if gesture == "face up":
        display.show(Image.HAPPY)
    else:
        display.show(Image.ANGRY)
```

Once again, because we want the device to react to changing circumstances we use a while loop. Within the *scope* of the loop the current gesture is read and put into gesture. The if conditional checks if gesture is equal to "face up" (Python uses == to test for equality, a single equals sign = is used for assignment - just like how we assign the gesture reading to the gesture object). If the gesture is equal to "face up" then use the display to show a happy face. Otherwise, the device is made to look angry!

#### Magic-8

A Magic-8 ball is a toy first invented in the 1950s. The idea is to ask it a yes/no question, shake it and wait for it to reveal the truth. It's rather easy to turn into a program:

```
from microbit import *
import random
answers = [
    "It is certain",
    "It is decidedly so",
    "Without a doubt",
    "Yes, definitely",
    "You may rely on it",
    "As I see it, yes",
    "Most likely",
    "Outlook good",
    "Yes",
    "Signs point to yes",
    "Reply hazy try again",
    "Ask again later",
    "Better not tell you now",
```

```
"Cannot predict now",
   "Concentrate and ask again",
   "Don't count on it"
   "My reply is no",
   "My sources say no",
   "Outlook not so good",
   "Very doubtful",
]
while True:
   display.show("8")
   if accelerometer.was_gesture("shake"):
      display.clear()
      sleep(1000)
      display.scroll(random.choice(answers))
```

Most of the program is a list called answers. The actual game is in the while loop at the end.

The default state of the game is to show the character "8". However, the program needs to detect if it has been shaken. The was\_gesture method uses its argument (in this case, the string "shake" because we want to detect a shake) to return a True / False response. If the device was shaken the if conditional drops into its block of code where it clears the screen, waits for a second (so the device appears to be thinking about your question) and displays a randomly chosen answer.

Why not ask it if this is the greatest program ever written? What could you do to "cheat" and make the answer always positive or negative? (Hint: use the buttons.)

# Direction

There is a compass on the BBC micro:bit. If you ever make a weather station use the device to work out the wind direction.

## Compass

It can also tell you the direction of North like this:

```
from microbit import *
compass.calibrate()
while True:
    needle = ((15 - compass.heading()) // 30) % 12
    display.show(Image.ALL_CLOCKS[needle])
```

You must calibrate the compass before taking readings. Failure to do so will just produce garbage results. The calibration method runs a fun little game to help the device work out where it is in relation to the Earth's magnetic field.

The program takes the compass.heading and, using some simple yet cunning maths (floor division // and modulo % ~ look up what these mean), works out the number of the clock hand to use to display on the screen so that it is pointing roughly North.

# Network

It is possible to connect devices together to send and receive messages to and from each other. This is called a network. A network of interconnected networks is called an internet. The Internet is an internet of all the internets.

Networking is hard and this is reflected in the program described below. However, the beautiful thing about this project is it contains all the common aspects of network programming you need to know about. It's also remarkably simple and fun.

But first, let's set the scene...

## Connection

Imagine a network as a series of layers. At the very bottom is the most fundamental aspect of communication: there needs to be some sort of way for a signal to get from one device to the other. Sometimes this is done via a radio connection, but in this example we're simply going to use two wires.

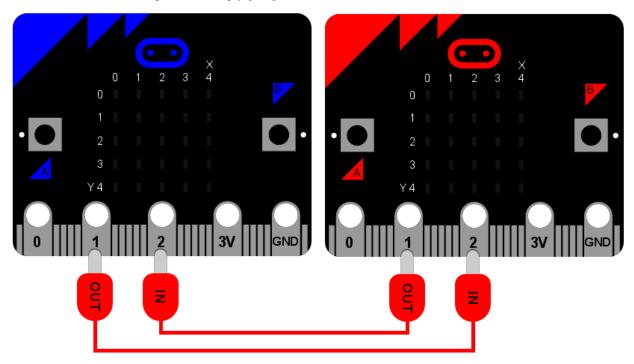

It is upon this foundation that we can build all the other layers in the network stack.

As the diagram shows, blue and red micro:bits are connected via crocodile leads. Both use pin 1 for output and pin 2 for input. The output from one device is connected to the input on the other. It's a bit like knowing which way round to hold a telephone handset - one end has a microphone (the input) and the other a speaker (the output). The recording of your voice via your microphone is played out of the other person's speaker. If you hold the phone the wrong way up, you'll get strange results!

It's exactly the same in this instance: you must connect the wires properly!

## Signal

The next layer in the *network stack* is the signal. Often this will depend upon the characteristics of the connection. In our example it's simply digital on and off signals sent down the wires via the IO pins.

If you remember, it's possible to use the IO pins like this:

```
pin1.write_digital(1) # switch the signal on
pin1.write_digital(0) # switch the signal off
input = pin2.read_digital() # read the value of the signal (either 1 or 0)
```

The next step involves describing how to use and handle a signal. For that we need a...

## Protocol

If you ever meet the Queen there are expectations about how you ought to behave. For example, when she arrives you may bow or curtsey, if she offers her hand politely shake it, refer to her as "your majesty" and thereafter as "ma'am" and so on. This set of rules is called the royal protocol. A protocol explains how to behave given a specific situation (such as meeting the Queen). A protocol is pre-defined to ensure everyone understands what's going on before a given situation arises.

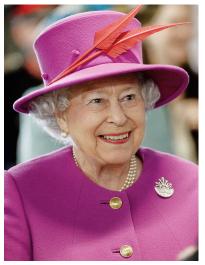

It is for this reason that we define and use protocols for communicating messages via a computer network. Computers need to agree before hand how to send and receive messages. Perhaps the best known protocol is the hypertext transfer protocol (HTTP) used by the world wide web.

Another famous protocol for sending messages (that pre-dates computers) is Morse code. It defines how to send character-based messages via on/off signals of long or short durations. Often such signals are played as bleeps. Long durations are called dashes (-) whereas short durations are dots (.). By combining dashes and dots Morse defines a way to send characters. For example, here's how the standard Morse alphabet is defined:

| . –     | A | <br>J |   | S | 1 | 9 |
|---------|---|-------|---|---|---|---|
|         | В | <br>Κ | _ | Т | 2 | 0 |
|         | С | <br>L |   | U | 3 |   |
|         | D | <br>М |   | V | 4 |   |
|         | E | <br>Ν |   | W | 5 |   |
| – .     | F | <br>0 |   | Х | 6 |   |
|         | G | <br>Ρ |   | Y | 7 |   |
| • • • • | Н | <br>Q |   | Ζ | 8 |   |
|         | I | <br>R |   |   |   |   |

Given the chart above, to send the character "H" the signal is switched on four times for a short duration, indicating four dots  $(\ldots)$ . For the letter "L" the signal is also switched on four times, but the second signal has a longer duration  $(\ldots)$ .

Obviously, the timing of the signal is important: we need to tell a dot from a dash. That's another point of a protocol, to agree such things so everyone's implementation of the protocol will work with everyone elses. In this instance we'll just say that:

- A signal with a duration less than 250 milliseconds is a dot.
- A signal with a duration from 250 milliseconds to less than 500 milliseconds is a dash.
- Any other duration of signal is ignored.
- A pause / gap in the signal of greater than 500 milliseconds indicates the end of a character.

In this way, the sending of a letter "H" is defined as four "on" signals that last no longer than 250 milliseconds each, followed by a pause of greater than 500 milliseconds (indicating the end of the character).

#### Message

We're finally at a stage where we can build a message - a message that actually means something to us humans. This is the top-most layer of our *network stack*.

Using the protocol defined above I can send the following sequence of signals down the physical wire to the other micro:bit:

...././.-../.--/.--/.-./.-./.-../-..

Can you work out what it says?

#### Application

It's all very well having a network stack, but you also need a way to interact with it - some form of application to send and receive messages. While HTTP is interesting *most* people don't know about it and let their web-browser handle it - the underlying *network stack* of the world wide web is hidden (as it should be).

So, what sort of application should we write for the BBC micro:bit? How should it work, from the user's point of view?

Obviously, to send a message you should be able to input dots and dashes (we can use button A for that). If we want to see the message we sent or just received we should be able to trigger it to scroll across the display (we can use button B for that). Finally, this being Morse code, if a speaker is attached, we should be able to play the beeps as a form of aural feedback while the user is entering their message.

#### The End Result

Here's the program, in all its glory and annotated with plenty of comments so you can see what's going on:

```
from microbit import *
import music

# A lookup table of morse codes and associated characters.
MORSE_CODE_LOOKUP = {
    ".-": "A",
    "-...": "B",
    "-.-.": "C",
    "-..": "D",
    ".": "E",
    "..-": "F",
```

|     | "": "G",                                                                  |
|-----|---------------------------------------------------------------------------|
|     | "" "H",                                                                   |
|     | "": "I",                                                                  |
|     | "": "J",                                                                  |
|     | "": "K",                                                                  |
|     | "": "L",                                                                  |
|     | "": "M",                                                                  |
|     | "": "N",                                                                  |
|     | N,<br>"": "0",                                                            |
|     | "": "U",<br>"": "P",                                                      |
|     |                                                                           |
|     | "": "Q",                                                                  |
|     | "": "R",                                                                  |
|     | "": "S",                                                                  |
|     | "-": "T",                                                                 |
|     | "": "U",                                                                  |
|     | "": " $V$ ",                                                              |
|     | "": "₩",                                                                  |
|     | "": "X",                                                                  |
|     | "": "Y",                                                                  |
|     | "": "Z",                                                                  |
|     | "": "1",                                                                  |
|     | "": "2",                                                                  |
|     | "" "3",                                                                   |
|     | "": "4",                                                                  |
|     | "" "5",                                                                   |
|     | "" "6",                                                                   |
|     | "": "7",                                                                  |
|     | "": "8",                                                                  |
|     | "": "9",                                                                  |
|     | "": "0"                                                                   |
|     | ····: • •0 •                                                              |
| }   |                                                                           |
|     |                                                                           |
|     |                                                                           |
| dei | decode (buffer):                                                          |
|     | # Attempts to get the buffer of Morse code data from the lookup table. If |
|     | <pre># it's not there, just return a full stop.</pre>                     |
|     | <pre>return MORSE_CODE_LOOKUP.get(buffer, '.')</pre>                      |
|     |                                                                           |
|     |                                                                           |
|     | ow to display a single dot.                                               |
| DOT | = Image("00000:"                                                          |
|     | "00000:"                                                                  |
|     | "00900:"                                                                  |
|     | "00000:"                                                                  |
|     | "00000:")                                                                 |
|     |                                                                           |
|     |                                                                           |
| # H | ow to display a single dash.                                              |
|     | H = Image("00000:"                                                        |
|     | "00000:"                                                                  |
|     | "09990:"                                                                  |
|     | "00000:"                                                                  |
|     |                                                                           |
|     | "00000:")                                                                 |
|     |                                                                           |
|     |                                                                           |
|     | o create a DOT you need to hold the button for less than 250ms.           |
|     | $_{\rm THRESHOLD} = 250$                                                  |
| # T | o create a DASH you need to hold the button for less than 500ms.          |
|     |                                                                           |

```
DASH_THRESHOLD = 500
# Holds the incoming Morse signals.
buffer = ''
# Holds the translated Morse as characters.
message = ''
# The time from which the device has been waiting for the next keypress.
started_to_wait = running_time()
# Put the device in a loop to wait for and react to key presses.
while True:
    # Work out how long the device has been waiting for a keypress.
   waiting = running_time() - started_to_wait
    # Reset the timestamp for the key_down_time.
   key_down_time = None
    # If button_a is held down, then...
   while button_a.is_pressed():
        # Play a beep - this is Morse code y'know ;-)
       music.pitch(880, 10)
        # Set pin1 (output) to "on"
       pin1.write_digital(1)
        # ...and if there's not a key_down_time then set it to now!
        if not key_down_time:
            key_down_time = running_time()
    # Alternatively, if pin2 (input) is getting a signal, pretend it's a
    # button_a key press...
   while pin2.read_digital():
        if not key_down_time:
           key_down_time = running_time()
    # Get the current time and call it key_up_time.
   key_up_time = running_time()
    # Set pin1 (output) to "off"
   pin1.write_digital(0)
    # If there's a key_down_time (created when button_a was first pressed
    # down).
    if key_down_time:
        # ... then work out for how long it was pressed.
        duration = key_up_time - key_down_time
        # If the duration is less than the max length for a "dot" press...
        if duration < DOT_THRESHOLD:</pre>
            # ... then add a dot to the buffer containing incoming Morse codes
            # and display a dot on the display.
           buffer += '.'
            display.show(DOT)
        # Else, if the duration is less than the max length for a "dash"
        # press... (but longer than that for a DOT ~ handled above)
        elif duration < DASH THRESHOLD:</pre>
            # ... then add a dash to the buffer and display a dash.
           buffer += '-'
            display.show(DASH)
        # Otherwise, any other sort of keypress duration is ignored (this isn't
        # needed, but added for "understandability").
        else:
           pass
        # The button press has been handled, so reset the time from which the
        # device is starting to wait for a button press.
```

```
started_to_wait = running_time()
# Otherwise, there hasn't been a button_a press during this cycle of the
# loop, so check there's not been a pause to indicate an end of the
# incoming Morse code character. The pause must be longer than a DASH
# code's duration.
elif len(buffer) > 0 and waiting > DASH_THRESHOLD:
   # There is a buffer and it's reached the end of a code so...
    # Decode the incoming buffer.
   character = decode(buffer)
    # Reset the buffer to empty.
   buffer = ''
    # Show the decoded character.
    display.show(character)
    # Add the character to the message.
   message += character
# Finally, if button_b was pressed while all the above was going on...
if button_b.was_pressed():
    # ... display the message,
    display.scroll(message)
    # then reset it to empty (ready for a new message).
   message = ''
```

How would you improve it? Can you change the definition of a dot and a dash so speedy Morse code users can use it? What happens if both devices are sending at the same time? What might you do to handle this situation?

# **Next Steps**

These tutorials are only the first steps in using MicroPython with the BBC micro:bit. A musical analogy: you've got a basic understanding of a very simple instrument and confidently play "Three Blind Mice".

This is an achievement to build upon.

Ahead of you is an exciting journey to becoming a virtuoso coder.

You will encounter frustration, failure and foolishness. When you do please remember that you're not alone. Python has a secret weapon: the most amazing community of programmers on the planet. Connect with this community and you will make friends, find mentors, support each other and share resources.

The examples in the tutorials are simple to explain but may not be the simplest or most efficient implementations. We've left out lots of *really fun stuff* so we could concentrate on arming you with the basics. If you *really* want to know how to make MicroPython fly on the BBC micro:bit then read the API reference documentation. It contains information about *all* the capabilities available to you.

Explore, experiment and be fearless trying things out  $\sim$  for these are the attributes of a virtuoso coder. To encourage you we have hidden a number of Easter eggs in MicroPython and the code editors (both TouchDevelop and Mu). They're fun rewards for looking "under the hood" and "poking with a stick".

Such skill in Python is valuable: it's one of the world's most popular professional programming languages.

Amaze us with your code! Make things that delight us! Most of all, have fun!

Happy hacking!

Python is one of the world's most popular programming languages. Every day, without realising, you probably use software written using Python. All sorts of companies and organisations use Python for a diverse range of applications. Google, NASA, Bank of America, Disney, CERN, YouTube, Mozilla, The Guardian - the list goes on and covers all sectors of the economy, science and the arts.

For example, do you remember the announcement of the discovery of gravitational waves? The instruments used to make the measurements were controlled with Python.

Put simply, if you teach or learn Python, you are developing a highly valuable skill that applies to all areas of human endeavour.

One such area is the BBC's amazing micro:bit device. It runs a version of Python called MicroPython that's designed to run on small computers like the BBC micro:bit. It's a full implementation of Python 3 so when you move onto other things (such as programming Python on a Raspberry Pi) you'll use exactly the same language.

MicroPython does not include all the standard code libraries that come with "regular" Python. However, we have created a special microbit module in MicroPython that lets you control the device.

Python and MicroPython are free software. Not only does this mean you don't pay anything to use Python, but you are also free to contribute back to the Python community. This may be in the form of code, documentation, bug reports, running a community group or writing tutorials (like this one). In fact, all the Python related resources for the BBC micro:bit have been created by an international team of volunteers working in their free time.

These lessons introduce MicroPython and the BBC micro:bit in easy-to-follow steps. Feel free to adopt and adapt them for classroom based lessons, or perhaps just follow them on your own at home.

You'll have most success if you explore, experiment and play. You can't break a BBC micro:bit by writing incorrect code. Just dive in!

A word of warning: *you will fail many times*, and that is fine. **Failure is how good software developers learn**. Those of us who work as software developers have a lot of fun tracking down bugs and avoiding the repetition of mistakes.

If in doubt, remember the Zen of MicroPython:

```
Code,
Hack it,
Less is more,
Keep it simple,
Small is beautiful,
Be brave! Break things! Learn and have fun!
Express yourself with MicroPython.
Happy hacking! :-)
```

Best of luck!

# 2. fejezet

# micro:bit Micropython API

**Figyelem:** As we work towards a 1.0 release, this API is subject to frequent changes. This page reflects the current micro:bit API in a developer-friendly (but not necessarily kid-friendly) way.

# The microbit module

Everything directly related to interacting with the hardware lives in the *microbit* module. For ease of use it's recommended you start all scripts with:

from microbit import \*

The following documentation assumes you have done this.

There are a few functions available directly:

```
# sleep for the given number of milliseconds.
sleep(ms)
# returns the number of milliseconds since the micro:bit was last switched on.
running_time()
# makes the micro:bit enter panic mode (this usually happens when the DAL runs
# out of memory, and causes a sad face to be drawn on the display). The error
# code can be any arbitrary integer value.
panic(error_code)
# resets the micro:bit.
reset()
```

The rest of the functionality is provided by objects and classes in the microbit module, as described below.

Note that the API exposes integers only (ie no floats are needed, but they may be accepted). We thus use milliseconds for the standard time unit.

## **Buttons**

There are 2 buttons:

button\_a button\_b These are both objects and have the following methods:

```
# returns True or False to indicate if the button is pressed at the time of
# the method call.
button.is_pressed()
# returns True or False to indicate if the button was pressed since the device
# started or the last time this method was called.
button.was_pressed()
# returns the running total of button presses.
button.get_presses()
# resets the running total of button presses to zero.
button.reset_presses()
```

# The LED display

The LED display is exposed via the display object:

```
# gets the brightness of the pixel (x,y). Brightness can be from 0 (the pixel
# is off) to 9 (the pixel is at maximum brightness).
display.get_pixel(x, y)
# sets the brightness of the pixel (x,y) to val (between 0 [off] and 9 [max
# brightness], inclusive).
display.set_pixel(x, y, val)
# clears the display.
display.clear()
# shows the image.
display.show(image, delay=0, wait=True, loop=False, clear=False)
# shows each image or letter in the iterable, with delay ms. in between each.
display.show(iterable, delay=400, wait=True, loop=False, clear=False)
# scrolls a string across the display (more exciting than display.show for
# written messages).
display.scroll(string, delay=400)
```

## Pins

Provide digital and analog input and output functionality, for the pins in the connector. Some pins are connected internally to the I/O that drives the LED matrix and the buttons.

Each pin is provided as an object directly in the microbit module. This keeps the API relatively flat, making it very easy to use:

- pin0
- pin1
- ...
- pin15
- pin16
- Warning: P17-P18 (inclusive) are unavailable.
- pin19
- pin20

Each of these pins are instances of the MicroBitPin class, which offers the following API:

```
# value can be 0, 1, False, True
pin.write digital(value)
# returns either 1 or 0
pin.read_digital()
# value is between 0 and 1023
pin.write_analog(value)
# returns an integer between 0 and 1023
pin.read_analog()
# sets the period of the PWM output of the pin in milliseconds
# (see https://en.wikipedia.org/wiki/Pulse-width_modulation)
pin.set_analog_period(int)
# sets the period of the PWM output of the pin in microseconds
# (see https://en.wikipedia.org/wiki/Pulse-width_modulation)
pin.set_analog_period_microseconds(int)
# returns boolean
pin.is_touched()
```

#### Images

**Megjegyzés:** You don't always need to create one of these yourself - you can access the image shown on the display directly with *display.image*. *display.image* is just an instance of *Image*, so you can use all of the same methods.

#### Images API:

```
# creates an empty 5x5 image
image = Image()
# create an image from a string - each character in the string represents an
# LED - 0 (or space) is off and 9 is maximum brightness. The colon ":"
# indicates the end of a line.
image = Image('90009:09090:00900:09090:90009:')
# create an empty image of given size
image = Image(width, height)
# initialises an Image with the specified width and height. The buffer
# should be an array of length width * height
image = Image(width, height, buffer)
# methods
# returns the image's width (most often 5)
image.width()
# returns the image's height (most often 5)
image.height()
# sets the pixel at the specified position (between 0 and 9). May fail for
# constant images.
image.set_pixel(x, y, value)
# gets the pixel at the specified position (between 0 and 9)
image.get_pixel(x, y)
# returns a new image created by shifting the picture left 'n' times.
image.shift_left(n)
# returns a new image created by shifting the picture right 'n' times.
image.shift_right(n)
# returns a new image created by shifting the picture up 'n' times.
image.shift_up(n)
# returns a new image created by shifting the picture down 'n' times.
image.shift_down(n)
```

```
# get a compact string representation of the image
repr(image)
# get a more readable string representation of the image
str(image)
#operators
# returns a new image created by superimposing the two images
image + image
# returns a new image created by multiplying the brightness of each pixel by n
image * n
# built-in images.
Image.HEART
Image.HEART_SMALL
Image.HAPPY
Image.SMILE
Image.SAD
Image.CONFUSED
Image.ANGRY
Image.ASLEEP
Image.SURPRISED
Image.SILLY
Image.FABULOUS
Image.MEH
Image.YES
Image.NO
Image.CLOCK12 # clock at 12 o' clock
Image.CLOCK11
... # many clocks (Image.CLOCKn)
Image.CLOCK1 # clock at 1 o'clock
Image.ARROW_N
... # arrows pointing N, NE, E, SE, S, SW, W, NW (microbit.Image.ARROW_direction)
Image.ARROW_NW
Image.TRIANGLE
Image.TRIANGLE_LEFT
Image.CHESSBOARD
Image.DIAMOND
Image.DIAMOND_SMALL
Image.SQUARE
Image.SQUARE_SMALL
Image.RABBIT
Image.COW
Image.MUSIC_CROTCHET
Image.MUSIC_QUAVER
Image.MUSIC_QUAVERS
Image.PITCHFORK
Image.XMAS
Image.PACMAN
Image.TARGET
Image.TSHIRT
Image.ROLLERSKATE
Image.DUCK
Image.HOUSE
Image.TORTOISE
Image.BUTTERFLY
Image.STICKFIGURE
Image.GHOST
Image.SWORD
```

Image.GIRAFFE
Image.SKULL
Image.UMBRELLA
Image.SNAKE
# built-in lists - useful for animations, e.g. display.show(Image.ALL\_CLOCKS)
Image.ALL\_CLOCKS
Image.ALL\_ARROWS

## The accelerometer

The accelerometer is accessed via the accelerometer object:

```
# read the X axis of the device. Measured in milli-q.
accelerometer.get_x()
# read the Y axis of the device. Measured in milli-g.
accelerometer.get_y()
# read the Z axis of the device. Measured in milli-g.
accelerometer.get_z()
# get all three X, Y and Z readings (listed in that order).
accelerometer.get_values()
# return the name of the current gesture.
accelerometer.current_gesture()
# return True or False to indicate if the named gesture is currently active.
accelerometer.is_gesture(name)
# return True or False to indicate if the named gesture was active since the
# last call.
accelerometer.was_gesture(name)
# return a tuple of the gesture history. The most recent is listed last.
accelerometer.get_gestures()
# clears the gesture history.
accelerometer.reset_gestures()
```

The recognised gestures are: up, down, left, right, face up, face down, freefall, 3g, 6g, 8g, shake.

# The compass

The compass is accessed via the compass object:

```
# calibrate the compass (this is needed to get accurate readings).
compass.calibrate()
# return a numeric indication of degrees offset from "north".
compass.heading()
# return an numeric indication of the strength of magnetic field around
# the micro:bit.
compass.get_field_strength()
# returns True or False to indicate if the compass is calibrated.
compass.is_calibrated()
# resets the compass to a pre-calibration state.
compass.clear_calibration()
```

## I2C bus

There is an I2C bus on the micro:bit that is exposed via the i2c object. It has the following methods:

```
# read n bytes from device with addr; repeat=True means a stop bit won't
# be sent.
i2c.read(addr, n, repeat=False)
# write buf to device with addr; repeat=True means a stop bit won't be sent.
i2c.write(addr, buf, repeat=False)
```

# UART

Use uart to communicate with a serial device connected to the device's I/O pins:

```
# set up communication (use pins 0 [TX] and 1 [RX]) with a baud rate of 9600.
uart.init()
# return True or False to indicate if there are incoming characters waiting to
# be read.
uart.any()
# return (read) n incoming characters.
uart.read(n)
# return (read) as much incoming data as possible.
uart.readall()
# return (read) all the characters to a newline character is reached.
uart.readline()
# read bytes into the referenced buffer.
uart.readinto(buffer)
# write bytes from the buffer to the connected device.
uart.write(buffer)
```

# 3. fejezet

# **Microbit Module**

The microbit module gives you access to all the hardware that is built-in into your board.

# **Functions**

```
microbit.panic(n)
```

Enter a panic mode. Requires restart. Pass in an arbitrary integer <= 255 to indicate a status:

```
microbit.panic(404)
```

```
microbit.reset()
Restart the board.
```

```
microbit.sleep(n)
```

Wait for n milliseconds. One second is 1000 milliseconds, so:

```
microbit.sleep(1000)
```

will pause the execution for one second. n can be an integer or a floating point number.

```
microbit.running_time()
```

Return the number of milliseconds since the board was switched on or restarted.

```
microbit.temperature()
```

Return the temperature of the micro:bit in degrees Celcius.

# **Attributes**

## **Buttons**

There are two buttons on the board, called button\_a and button\_b.

## Attributes

#### button\_a

A Button instance (see below) representing the left button.

#### button\_b

Represents the right button.

### Classes

#### class Button

Represents a button.

**Megjegyzés:** This class is not actually available to the user, it is only used by the two button instances, which are provided already initialized.

#### is\_pressed()

Returns True if the specified button button is pressed, and False otherwise.

#### was\_pressed()

Returns True or False to indicate if the button was pressed since the device started or the last time this method was called.

#### get\_presses()

Returns the running total of button presses.

#### reset\_presses()

Resets the running total of button presses to zero.

#### Example

```
import microbit
while True:
    if microbit.button_a.is_pressed() and microbit.button_b.is_pressed():
        microbit.display.scroll("AB")
        break
    elif microbit.button_a.is_pressed():
        microbit.display.scroll("A")
    elif microbit.button_b.is_pressed():
        microbit.display.scroll("B")
    microbit.sleep(100)
```

# **Input/Output Pins**

The pins are your board's way to communicate with external devices connected to it. There are 19 pins for your disposal, numbered 0-16 and 19-20. Pins 17 and 18 are not available.

For example, the script below will change the display on the micro:bit depending upon the digital reading on pin 0:

```
from microbit import *
while True:
    if pin0.read_digital():
        display.show(Image.HAPPY)
    else:
        display.show(Image.SAD)
```

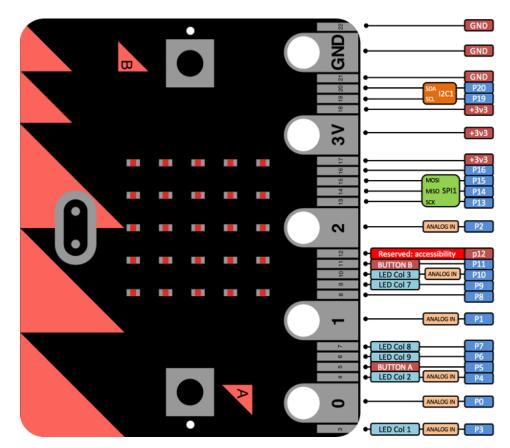

# **Pin Functions**

Those pins are available as attributes on the microbit module:microbit.pin0 - microbit.pin20.

| Pin | Туре    | Function |
|-----|---------|----------|
| 0   | Touch   | Pad 0    |
| 1   | Touch   | Pad 1    |
| 2   | Touch   | Pad 2    |
| 3   | Analog  | Column 1 |
| 4   | Analog  | Column 2 |
| 5   | Digital | Button A |
| 6   | Digital | Row 2    |
| 7   | Digital | Row 1    |
| 8   | Digital |          |
| 9   | Digital | Row 3    |
| 10  | Analog  | Column 3 |
| 11  | Digital | Button B |
| 12  | Digital |          |
| 13  | Digital | SPI MOSI |
| 14  | Digital | SPI MISO |
| 15  | Digital | SPI SCK  |
| 16  | Digital |          |
|     |         |          |
| 19  | Digital | I2C SCL  |
| 20  | Digital | I2C SDA  |

The above table summarizes the pins available, their types (see below) and what they are internally connected to.

### **Pulse-Width Modulation**

The pins of your board cannot output analog signal the way an audio amplifier can do it – by modulating the voltage on the pin. Those pins can only either enable the full 3.3V output, or pull it down to 0V. However, it is still possible to control the brightness of LEDs or speed of an electric motor, by switching that voltage on and off very fast, and controlling how long it is on and how long it is off. This technique is called Pulse-Width Modulation (PWM), and that's what the write\_analog method below does.

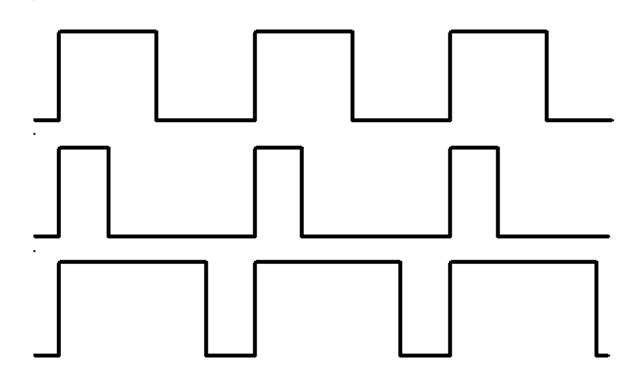

Above you can see the diagrams of three different PWM signals. All of them have the same period (and thus frequency), but they have different duty cycles.

The first one would be generated by write\_analog(511), as it has exactly 50% duty – the power is on half of the time, and off half of the time. The result of that is that the total energy of this signal is the same, as if it was 1.65V instead of 3.3V.

The second signal has 25% duty cycle, and could be generated with write\_analog(255). It has similar effect as if 0.825V was being output on that pin.

The third signal has 75% duty cycle, and can be generated with write\_analog(767). It has three times as much energy, as the second signal, and is equivalent to outputting 2.475V on th pin.

Note that this works well with devices such as motors, which have huge inertia by themselves, or LEDs, which blink too fast for the human eye to see the difference, but will not work so good with generating sound waves. This board can only generate square wave sounds on itself, which sound pretty much like the very old computer games – mostly because those games also only could do that.

### Classes

There are three kinds of pins, differing in what is available for them. They are represented by the below classes. Note that they form a hierarchy, so that each class has all the functionality of the previous class, and adds its own to that.

**Megjegyzés:** Those classes are not actually available for the user, you can't create new instances of them. You can only use the instances already provided, representing the physical pins on your board.

#### class microbit.MicroBitDigitalPin

#### read\_digital()

Return 1 if the pin is high, and 0 if it's low.

#### write\_digital(value)

Set the pin to high if value is 1, or to low, if it is 0.

#### class microbit.MicroBitAnalogDigitalPin

#### read\_analog()

Read the voltage applied to the pin, and return it as an integer between 0 (meaning 0V) and 1023 (meaning 3.3V).

#### write\_analog(value)

Output a PWM signal on the pin, with the duty cycle proportional to the provided value. The value may be either an integer or a floating point number between 0 (0% duty cycle) and 1023 (100% duty).

#### set\_analog\_period(period)

Set the period of the PWM signal being output to period in milliseconds. The minimum valid value is 1ms.

#### set\_analog\_period\_microseconds(period)

Set the period of the PWM signal being output to period in microseconds. The minimum valid value is 35µs.

#### class microbit.MicroBitTouchPin

#### is\_touched()

Return True if the pin is being touched with a finger, otherwise return False.

This test is done by measuring the capacitance of the pin together with whatever is connected to it. Human body has quite a large capacitance, so touching the pin gives a dramatic change in reading, which can be detected.

# Classes

### Image

The Image class is used to create images that can be displayed easily on the device's LED matrix. Given an image object it's possible to display it via the device API:

display.show(Image.HAPPY)

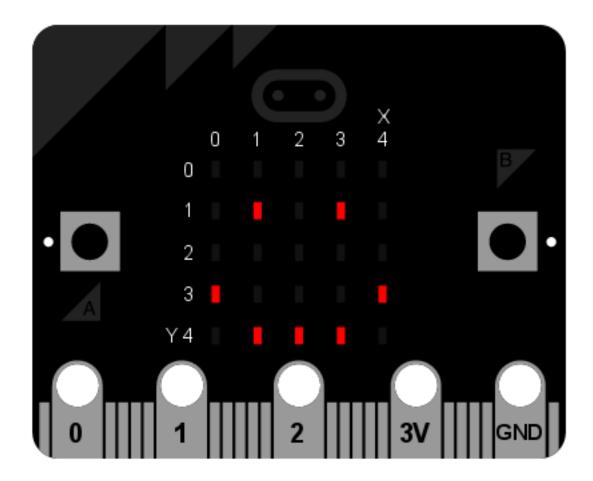

### Classes

class microbit.Image (string)

class microbit.Image (width=None, height=None, buffer=None)

If string is used, it has to consist of digits 0-9 arranged into lines, describing the image, for example:

| image = | Image("90009:" |
|---------|----------------|
|         | "09090:"       |
|         | "00900:"       |
|         | "09090:"       |
|         | "90009")       |

will create a  $5 \times 5$  image of an X. The end of a line is indicated by a colon. It's also possible to use a newline (n) to indicate the end of a line like this:

The other form creates an empty image with width columns and height rows. Optionally buffer can be an array of width ``×``height integers in range 0-9 to initialize the image.

```
{\tt width}\,(\,)
```

Return the number of columns in the image.

```
height()
```

Return the numbers of rows in the image.

```
set_pixel(x, y, value)
```

Set the brightness of the pixel at column x and row y to the value, which has to be between 0 (dark) and 9 (bright).

This method will raise an exception when called on any of the build-in read-only images, like <code>Image.HEART</code>.

```
get_pixel(x, y)
```

Return the brightness of pixel at column x and row y as an integer between 0 and 9.

```
\texttt{shift\_left}(n)
```

Return a new image created by shifting the picture left by n columns.

```
shift_right(n)
```

Same as image.shift\_left(-n).

 $shift_up(n)$ 

Return a new image created by shifting the picture up by n rows.

```
shift_down(n)
```

Same as image.shift\_up(-n).

### Attributes

The Image class also has the following built-in instances of itself included as its attributes (the attribute names indicate what the image represents):

- Image.HEART
- Image.HEART\_SMALL
- Image.HAPPY
- Image.SMILE
- Image.SAD
- Image.CONFUSED
- Image.ANGRY
- Image.ASLEEP
- Image.SURPRISED
- Image.SILLY
- Image.FABULOUS
- Image.MEH
- Image.YES
- Image.NO
- Image.CLOCK12, Image.CLOCK11, Image.CLOCK10, Image.CLOCK9, Image.CLOCK8, Image. CLOCK7, Image.CLOCK6, Image.CLOCK5, Image.CLOCK4, Image.CLOCK3, Image.CLOCK2, Image.CLOCK1

- Image.ARROW\_N, Image.ARROW\_NE, Image.ARROW\_E, Image.ARROW\_SE, Image.ARROW\_S, Image.ARROW\_SW, Image.ARROW\_NW
- Image.TRIANGLE
- Image.TRIANGLE\_LEFT
- Image.CHESSBOARD
- Image.DIAMOND
- Image.DIAMOND\_SMALL
- Image.SQUARE
- Image.SQUARE\_SMALL
- Image.RABBIT
- Image.COW
- Image.MUSIC\_CROTCHET
- Image.MUSIC\_QUAVER
- Image.MUSIC\_QUAVERS
- Image.PITCHFORK
- Image.XMAS
- Image.PACMAN
- Image.TARGET
- Image.TSHIRT
- Image.ROLLERSKATE
- Image.DUCK
- Image.HOUSE
- Image.TORTOISE
- Image.BUTTERFLY
- Image.STICKFIGURE
- Image.GHOST
- Image.SWORD
- Image.GIRAFFE
- Image.SKULL
- Image.UMBRELLA
- Image.SNAKE

Finally, related collections of images have been grouped together:

```
* ``Image.ALL_CLOCKS``
* ``Image.ALL_ARROWS``
```

### Operations

repr(image)

Get a compact string representation of the image.

str(image)

Get a readable string representation of the image.

image1 + image2

Create a new image by adding the brightness values from the two images for each pixel.

image \* n

Create a new image by multiplying the brightness of each pixel by n.

# Modules

## Display

This module controls the 5×5 LED display on the front of your board. It can be used to display images, animations and even text.

#### **Functions**

```
microbit.display.get_pixel (x, y)
Return the brightness of the LED at column x and row y as an integer between 0 (off) and 9 (bright).
```

microbit.display.set\_pixel(x, y, value)
Set the brightness of the LED at column x and row y to value, which has to be an integer between 0 and 9.

microbit.display.clear() Set the brightness of all LEDs to 0 (off).

```
microbit.display.show(image)
    Display the image.
```

microbit.display.show(iterable, delay, wait=True, loop=False, clear=False)
Display images or letters from the iterable in sequence, with delay milliseconds between them.

If wait is True, this function will block until the animation is finished, otherwise the animation will happen in the background.

If loop is True, the animation will repeat forever.

If clear is True, the display will be cleared after the iterable has finished.

microbit.display.scroll(string, delay=400)

Similar to show, but scrolls the string horizontally instead. The delay parameter controls how fast the text is scrolling. This function blocks until it is finished.

# UART

The uart module lets you talk to a device connected to your board using a serial interface.

### **Functions**

```
microbit.uart.init(baudrate=9600, bits=8, parity=None, stop=1, pins=None)
```

Initialize serial communication with the specified parameters on the specified pins. Note that for correct communication, the parameters have to be the same on both communicating devices.

**Figyelem:** Initializing the UART will cause the Python console on USB to become unaccessible, as it uses the same hardware. There is currently no way to bring the console back, without restarting the module.

The baudrate defines the speed of communication. Common baud rates include:

•9600

- •14400
- •19200
- •28800
- •38400
- •57600
- •115200

The bits defines the size of bytes being transmitted, and the board only supports 8. The parity parameter defines how parity is checked, and it can be None, microbit.uart.ODD or microbit.uart.EVEN. The stop parameter tells the number of stop bits, and has to be 1 for this board.

If no pins are specified, microbit.pin0 is used as the TX pin, and microbit.pin1 as the RX pin. You can also specify which pins you want by passing a tuple of two pins as pins, the first one being TX, and the second one, RX.

**Megjegyzés:** When connecting the device, make sure you "cross" the wires – the TX pin on your board needs to be connected with the RX pin on the device, and the RX pin – with the TX pin on the device. Also make sure the ground pins of both devices are connected.

#### uart.**any**()

Return True if any characters waiting, else False.

```
uart.read([nbytes])
```

Read characters. If nbytes is specified then read at most that many bytes.

#### uart.readall()

Read as much data as possible.

Return value: a bytes object or None on timeout.

### uart.readinto(buf[, nbytes])

Read bytes into the buf. If nbytes is specified then read at most that many bytes. Otherwise, read at most len (buf) bytes.

Return value: number of bytes read and stored into buf or None on timeout.

#### uart.readline()

Read a line, ending in a newline character.

Return value: the line read or None on timeout. The newline character is included in the returned bytes.

uart.write(buf)

Write the buffer of bytes to the bus.

Return value: number of bytes written or None on timeout.

## SPI

The spi module lets you talk to a device connected to your board using a serial peripheral interface (SPI) bus. SPI uses a so-called master-slave architecture with a single master. You will need to specify the connections for three signals:

- SCLK : Serial Clock (output from master).
- MOSI : Master Output, Slave Input (output from master).
- MISO : Master Input, Slave Output (output from slave).

### **Functions**

microbit.spi.init (baudrate=1000000, bits=8, mode=0, sclk=pin13, mosi=pin15, miso=pin14)

Initialize SPI communication with the specified parameters on the specified pins. Note that for correct communication, the parameters have to be the same on both communicating devices.

The baudrate defines the speed of communication.

The bits defines the size of bytes being transmitted. Currently only bits=8 is supported. However, this may change in the future.

The mode determines the combination of clock polarity and phase according to the following convention, with polarity as the high order bit and phase as the low order bit:

| SPI Mode | Polarity (CPOL) | Phase (CPHA) |
|----------|-----------------|--------------|
| 0        | 0               | 0            |
| 1        | 0               | 1            |
| 2        | 1               | 0            |
| 3        | 1               | 1            |

Polarity (aka CPOL) 0 means that the clock is at logic value 0 when idle and goes high (logic value 1) when active; polarity 1 means the clock is at logic value 1 when idle and goes low (logic value 0) when active. Phase (aka CPHA) 0 means that data is sampled on the leading edge of the clock, and 1 means on the trailing edge (viz. https://en.wikipedia.org/wiki/Signal\_edge).

The sclk, mosi and miso arguments specify the pins to use for each type of signal.

```
spi.read(nbytes)
```

Read at most nbytes. Returns what was read.

spi.write(buffer)

Write the buffer of bytes to the bus.

#### spi.write\_readinto(out, in)

Write the out buffer to the bus and read any response into the in buffer. The length of the buffers should be the same. The buffers can be the same object.

# l<sup>2</sup>C

The i2c module lets you communicate with devices connected to your board using the I<sup>2</sup>C bus protocol. There can be multiple slave devices connected at the same time, and each one has its own unique address, that is either fixed for the device or configured on it. Your board acts as the I<sup>2</sup>C master.

We use 7-bit addressing for devices because of the reasons stated here.

This may be different to other micro:bit related solutions.

How exactly you should communicate with the devices, that is, what bytes to send and how to interpret the responses, depends on the device in question and should be described separately in that device's documentation.

## **Functions**

microbit.i2c.read(addr, n, repeat=False)

Read n bytes from the device with 7-bit address addr. If repeat is True, no stop bit will be sent.

microbit.i2c.write (addr, buf, repeat=False)

Write bytes from buf to the device with 7-bit address addr. If repeat is True, no stop bit will be sent.

## Connecting

You should connect the device's SCL pin to micro:bit pin 19, and the device's SDA pin to micro:bit pin 20. You also must connect the device's ground to the micro:bit ground (pin GND). You may need to power the device using an external power supply or the micro:bit.

There are internal pull-up resistors on the I<sup>2</sup>C lines of the board, but with particularly long wires or large number of devices you may need to add additional pull-up resistors, to ensure noise-free communication.

# Accelerometer

This object gives you access to the on-board accelerometer. The accelerometer also provides convenience functions for detecting gestures. The recognised gestures are: up, down, left, right, face up, face down, freefall, 3g, 6g, 8g, shake.

## **Functions**

microbit.accelerometer.get\_x()
Get the acceleration measurement in the x axis, as a positive or negative integer, depending on the direction.

microbit.accelerometer.get\_y()

Get the acceleration measurement in the y axis, as a positive or negative integer, depending on the direction.

microbit.accelerometer.get\_z()

Get the acceleration measurement in the z axis, as a positive or negative integer, depending on the direction.

```
microbit.accelerometer.get_values()
```

Get the acceleration measurements in all axes at once, as a three-element tuple of integers ordered as X, Y, Z.

```
microbit.accelerometer.current_gesture()
```

Return the name of the current gesture.

**Megjegyzés:** MicroPython understands the following gesture names: "up", "down", "left", "right", "face up", "face down", "freefall", "3g", "6g", "8g", "shake". Gestures are always represented as strings.

```
microbit.accelerometer.is_gesture (name)
    Return True or False to indicate if the named gesture is currently active.
microbit.accelerometer.was_gesture(name)
    Return True or False to indicate if the named gesture was active since the last call.
microbit.accelerometer.get_gestures()
```

Return a tuple of the gesture history. The most recent is listed last.

```
microbit.accelerometer.reset_gestures()
    Clears the gesture history.
```

#### **Examples**

A fortune telling magic 8-ball. Ask a question then shake the device for an answer.

```
# Magic 8 ball by Nicholas Tollervey. February 2016.
#
# Ask a question then shake.
#
# This program has been placed into the public domain.
from microbit import *
import random
answers = [
   "It is certain",
   "It is decidedly so",
   "Without a doubt",
   "Yes, definitely",
   "You may rely on it",
    "As I see it, yes",
    "Most likely",
    "Outlook good",
    "Yes",
    "Signs point to yes",
    "Reply hazy try again",
    "Ask again later",
    "Better not tell you now",
    "Cannot predict now",
    "Concentrate and ask again",
    "Don't count on it"
    "My reply is no",
    "My sources say no",
    "Outlook not so good",
    "Very doubtful",
]
while True:
    display.show('8')
    if accelerometer.was_gesture('shake'):
        display.clear()
        sleep(1000)
```

display.scroll(random.choice(answers))
sleep(10)

Simple Slalom. Move the device to avoid the obstacles.

```
# Simple Slalom by Larry Hastings, September 2015
#
# This program has been placed into the public domain.
import microbit as m
import random
p = m.display.show
min_x = -1024
max_x = 1024
range_x = max_x - min_x
wall_min_speed = 400
player_min_speed = 200
wall_max_speed = 100
player_max_speed = 50
speed_max = 12
while True:
   i = m.Image('00000:'*5)
   s = i.set_pixel
   player_x = 2
   wall_y = -1
   hole = 0
   score = 0
   handled_this_wall = False
   wall_speed = wall_min_speed
   player_speed = player_min_speed
   wall_next = 0
   player_next = 0
   while True:
       t = m.running_time()
        player_update = t >= player_next
        wall_update = t >= wall_next
        if not (player_update or wall_update):
            next_event = min(wall_next, player_next)
            delta = next_event - t
           m.sleep(delta)
            continue
        if wall_update:
            # calculate new speeds
```

```
speed = min(score, speed_max)
            wall_speed = wall_min_speed + int((wall_max_speed - wall_min_speed) *...
→ speed / speed_max)
           player_speed = player_min_speed + int((player_max_speed - player_min_

→ speed) * speed / speed_max)

            wall_next = t + wall_speed
            if wall_y < 5:</pre>
                # erase old wall
                use_wall_y = max(wall_y, 0)
                for wall_x in range(5):
                    if wall_x != hole:
                        s(wall_x, use_wall_y, 0)
       wall_reached_player = (wall_y == 4)
       if player_update:
           player_next = t + player_speed
            # find new x coord
           x = m.accelerometer.get_x()
           x = min(max(min_x, x), max_x)
            # print("x accel", x)
           s(player_x, 4, 0) # turn off old pixel
           x = ((x - min_x) / range_x) * 5
           x = \min(\max(0, x), 4)
           x = int(x + 0.5)
            # print("have", position, "want", x)
            if not handled_this_wall:
                if player_x < x:</pre>
                    player_x += 1
                elif player_x > x:
                    player_x -= 1
            # print("new", position)
            # print()
       if wall_update:
            # update wall position
            wall_y += 1
            if wall_y == 7:
                wall_y = -1
                hole = random.randrange(5)
                handled_this_wall = False
            if wall_y < 5:</pre>
                # draw new wall
                use_wall_y = max(wall_y, 0)
                for wall_x in range(5):
                    if wall_x != hole:
                        s(wall_x, use_wall_y, 6)
       if wall_reached_player and not handled_this_wall:
            handled_this_wall = True
            if (player_x != hole):
                # collision! game over!
                break
            score += 1
       if player_update:
```

```
s(player_x, 4, 9) # turn on new pixel
p(i)
p(i.SAD)
m.sleep(1000)
m.display.scroll("Score:" + str(score))
while True:
    if (m.button_a.is_pressed() and m.button_a.is_pressed()):
        break
m.sleep(100)
```

# Compass

This module lets you access the built-in electronic compass. Before using, the compass should be calibrated, otherwise the readings may be wrong.

**Figyelem:** Calibrating the compass will cause your program to pause until calibration is complete. Calibration consists of a little game to draw a circle on the LED display by rotating the device.

## **Functions**

```
microbit.compass.calibrate()
```

Starts the calibration process. An instructive message will be scrolled to the user after which they will need to rotate the device in order to draw a circle on the LED display.

```
microbit.compass.is_calibrated()
    Returns True if the compass has been successfully calibrated, and returns False otherwise.
```

```
microbit.compass.clear_calibration()
Undoes the calibration, making the compass uncalibrated again.
```

microbit.compass.get\_x()

Gives the reading of the magnetic force on the x axis, as a positive or negative integer, depending on the direction of the force.

microbit.compass.get\_y()

Gives the reading of the magnetic force on the x axis, as a positive or negative integer, depending on the direction of the force.

```
microbit.compass.get_z()
```

Gives the reading of the magnetic force on the x axis, as a positive or negative integer, depending on the direction of the force.

```
microbit.compass.heading()
```

Gives the compass heading, calculated from the above readings, as an integer in the range from 0 to 360, representing the angle in degrees, clockwise, with north as 0.

```
microbit.compass.get_field_strength()
```

Returns an integer indication of the magnitude of the magnetic field around the device.

## Example

# 4. fejezet

# Music

This is the music module. You can use it to play simple tunes, provided that you connect a speaker to your board. By default the music module expects the speaker to be connected via pin 0:

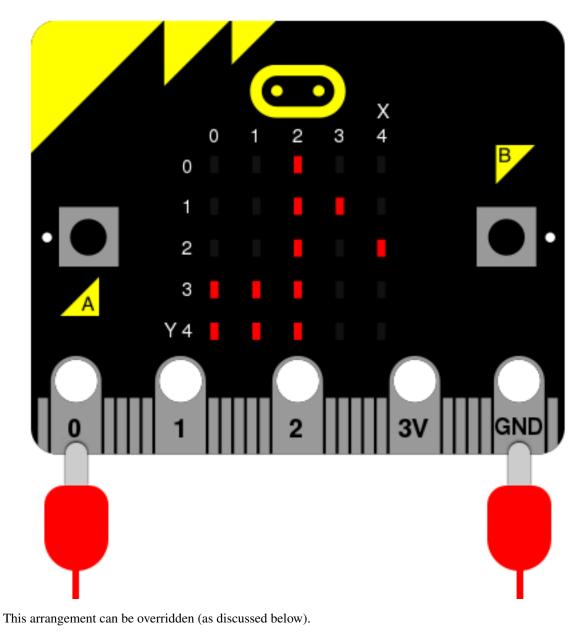

To access this module you need to:

import music

We assume you have done this for the examples below.

# **Musical Notation**

An individual note is specified thus:

NOTE[octave][:duration]

For example, A1: 4 refers to the note "A" in octave 1 that lasts for four ticks (a tick is an arbitrary length of time defined by a tempo setting function - see below). If the note name R is used then it is treated as a rest (silence).

#### Note names are case-insensitive.

The octave and duration parameters are states that carry over to subsequent notes until re-specified. The default states are octave = 4 (containing middle C) and duration = 4 (a crotchet, given the default tempo settings - see below).

For example, if 4 ticks is a crotchet, the following list is crotchet, quaver, quaver, crotchet based arpeggio:

```
['c1:4', 'e:2', 'g', 'c2:4']
```

The opening of Beethoven's 5th Symphony would be encoded thus:

```
['r4:2', 'g', 'g', 'g', 'eb:8', 'r:2', 'f', 'f', 'f', 'd:8']
```

The definition and scope of an octave conforms to the table listed on this page about scientific pitch notation. For example, middle "C" is 'c4' and concert "A" (440) is 'a4'. Octaves start on the note "C".

# **Functions**

music.set\_tempo(ticks=4, bpm=120)

Sets the approximate tempo for playback.

A number of ticks (expressed as an integer) constitute a beat. Each beat is to be played at a certain frequency per minute (expressed as the more familiar BPM - beats per minute - also as an integer).

Suggested default values allow the following useful behaviour:

•music.set\_tempo() - reset the tempo to default of ticks = 4, bpm = 120

•music.set\_tempo(ticks=8) - change the ,,definition" of a beat

•music.set\_tempo(bpm=180) - just change the tempo

To work out the length of a tick in milliseconds is very simple arithmetic: 60000/bpm/ ticks\_per\_beat. For the default values that's 60000/120/4 = 125 milliseconds or 1 beat = 500 milliseconds.

#### music.get\_tempo()

Gets the current tempo as a tuple of integers: (ticks, bpm).

```
music.play (music, pin=microbit.pin0, wait=True, loop=False)
Plays music containing the musical DSL defined above.
```

If music is a string it is expected to be a single note such as, 'c1:4'.

If music is specified as a list of notes (as defined in the section on the musical DSL, above) then they are played one after the other to perform a melody.

In both cases, the duration and octave values are reset to their defaults before the music (whatever it may be) is played.

An optional argument to specify the output pin can be used to override the default of microbit.pin0.

If wait is set to True, this function is blocking.

If loop is set to True, the tune repeats until stop is called (see below) or the blocking call is interrupted.

music.pitch (frequency, len=-1, pin=microbit.pin0, wait=True)

Plays a pitch at the integer frequency given for the specified number of milliseconds. For example, if the frequency is set to 440 and the length to 1000 then we hear a standard concert A for one second.

If wait is set to True, this function is blocking.

If len is negative the pitch is played continuously until either the blocking call is interrupted or, in the case of a background call, a new frequency is set or stop is called (see below).

```
music.stop(pin=microbit.pin0)
```

Stops all music playback on a given pin.

#### music.reset()

Resets the state of the following attributes in the following way:

```
ticks = 4
bpm = 120
duration = 4
octave = 4
```

# **Built in Melodies**

For the purposes of education and entertainment, the module contains several example tunes that are expressed as Python lists. They can be used like this:

```
>>> import music
>>> music.play(music.NYAN)
```

All the tunes are either out of copyright, composed by Nicholas H.Tollervey and released to the public domain or have an unknown composer and are covered by a fair (educational) use provision.

They are:

- DADADADUM the opening to Beethoven's 5th Symphony in C minor.
- ENTERTAINER the opening fragment of Scott Joplin's Ragtime classic "The Entertainer".
- PRELUDE the opening of the first Prelude in C Major of J.S.Bach's 48 Preludes and Fugues.
- ODE the "Ode to Joy" theme from Beethoven's 9th Symphony in D minor.
- NYAN the Nyan Cat theme (http://www.nyan.cat/). The composer is unknown. This is fair use for educational porpoises (as they say in New York).
- RINGTONE something that sounds like a mobile phone ringtone. To be used to indicate an incoming message.
- FUNK a funky bass line for secret agents and criminal masterminds.
- BLUES a boogie-woogie 12-bar blues walking bass.
- BIRTHDAY "Happy Birthday to You..." for copyright status see: http://www.bbc.co.uk/news/ world-us-canada-34332853
- WEDDING the bridal chorus from Wagner's opera "Lohengrin".
- FUNERAL the "funeral march" otherwise known as Frédéric Chopin's Piano Sonata No. 2 in B minor, Op. 35.
- PUNCHLINE a fun fragment that signifies a joke has been made.
- PYTHON John Philip Sousa's march "Liberty Bell" aka, the theme for "Monty Python's Flying Circus" (after which the Python programming language is named).

- BADDY silent movie era entrance of a baddy.
- CHASE silent movie era chase scene.
- BA\_DING a short signal to indicate something has happened.
- WAWAWAWAA a very sad trombone.
- JUMP\_UP for use in a game, indicating upward movement.
- JUMP\_DOWN for use in a game, indicating downward movement.
- POWER\_UP a fanfare to indicate an achievement unlocked.
- POWER\_DOWN a sad fanfare to indicate an achievement lost.

## Example

```
.....
   music.py
    ~~~~~~~~
    Plays a simple tune using the Micropython music module.
    This example requires a speaker/buzzer/headphones connected to P0 and GND.
.....
from microbit import *
import music
# play Prelude in C.
notes = [
    'c4:1', 'e', 'g', 'c5', 'e5', 'g4', 'c5', 'e5', 'c4', 'e', 'g', 'c5', 'e5', 'g4',
⇔'c5', 'e5',
    'c4', 'd', 'g', 'd5', 'f5', 'g4', 'd5', 'f5', 'c4', 'd', 'g', 'd5', 'f5', 'g4',
→'d5', 'f5',
    'b3', 'd4', 'g', 'd5', 'f5', 'g4', 'd5', 'f5', 'b3', 'd4', 'g', 'd5', 'f5', 'g4',
→'d5', 'f5',
    'c4', 'e', 'q', 'c5', 'e5', 'q4', 'c5', 'e5', 'c4', 'e', 'q', 'c5', 'e5', 'q4',
→'c5', 'e5',
    'c4', 'e', 'a', 'e5', 'a5', 'a4', 'e5', 'a5', 'c4', 'e', 'a', 'e5', 'a5', 'a4',
→'e5', 'a5',
    'c4', 'd', 'f#', 'a', 'd5', 'f#4', 'a', 'd5', 'c4', 'd', 'f#', 'a', 'd5', 'f#4',
→'a', 'd5',
   'b3', 'd4', 'g', 'd5', 'g5', 'g4', 'd5', 'g5', 'b3', 'd4', 'g', 'd5', 'g5', 'g4',
→'d5', 'q5',
    'b3', 'c4', 'e', 'g', 'c5', 'e4', 'g', 'c5', 'b3', 'c4', 'e', 'g', 'c5', 'e4', 'g
\leftrightarrow', 'c5',
    'b3', 'c4', 'e', 'g', 'c5', 'e4', 'g', 'c5', 'b3', 'c4', 'e', 'g', 'c5', 'e4', 'g
→', 'c5',
    'a3', 'c4', 'e', 'g', 'c5', 'e4', 'g', 'c5', 'a3', 'c4', 'e', 'g', 'c5', 'e4', 'g
\rightarrow', 'c5',
    'd3', 'a', 'd4', 'f#', 'c5', 'd4', 'f#', 'c5', 'd3', 'a', 'd4', 'f#', 'c5', 'd4',
→'f#', 'c5',
    'g3', 'b', 'd4', 'g', 'b', 'd', 'g', 'b', 'g3', 'b3', 'd4', 'g', 'b', 'd', 'g', 'b
]
music.play(notes)
```

# 5. fejezet

# **Random Number Generation**

This module is based upon the random module in the Python standard library. It contains functions for generating random behaviour.

To access this module you need to:

import random

We assume you have done this for the examples below.

# **Functions**

```
random.getrandbits (n)
Returns an integer with n random bits.
```

**Figyelem:** Because the underlying generator function returns at most 30 bits, n may only be a value between 1-30 (inclusive).

```
random.seed(n)
```

Initialize the random number generator with a known integer n. This will give you reproducibly deterministic randomness from a given starting state (n).

random.randint(a, b)

```
Return a random integer N such that a <= N <= b. Alias for randrange (a, b+1).
```

```
random.randrange(stop)
```

Return a randomly selected integer between zero and up to (but not including) stop.

```
random.randrange(start, stop)
```

Return a randomly selected integer from range (start, stop).

```
random.randrange(start, stop, step)
```

Return a randomly selected element from range (start, stop, step).

```
random.choice(seq)
```

Return a random element from the non-empty sequence seq. If seq is empty, raises IndexError.

#### random.random()

Return the next random floating point number in the range [0.0, 1.0)

### random.uniform(a, b)

Return a random floating point number N such that  $a \le N \le b$  for  $a \le b$  and  $b \le N \le a$  for  $b \le a$ .

# 6. fejezet

# NeoPixel

The neopixel module lets you use Neopixel (WS2812) individually addressable RGB LED strips with the Microbit. Note to use the neopixel module, you need to import it separately with:

import neopixel

**Megjegyzés:** From our tests, the Microbit Neopixel module can drive up to around 256 Neopixels. Anything above that and you may experience weird bugs and issues.

NeoPixels are fun strips of multi-coloured programmable LEDs. This module contains everything to plug them into a micro:bit and create funky displays, art and games such as the demo shown below.

To connect a strip of neopixels you'll need to attach the micro:bit as shown below (assuming you want to drive the pixels from pin 0 - you can connect neopixels to pins 1 and 2 too). The label on the crocodile clip tells you where to attach the other end on the neopixel strip.

Figyelem: Do not use the 3v connector on the Microbit to power any more than 8 Neopixels at a time.

If you wish to use more than 8 Neopixels, you must use a separate 3v-5v power supply for the Neopixel power pin.

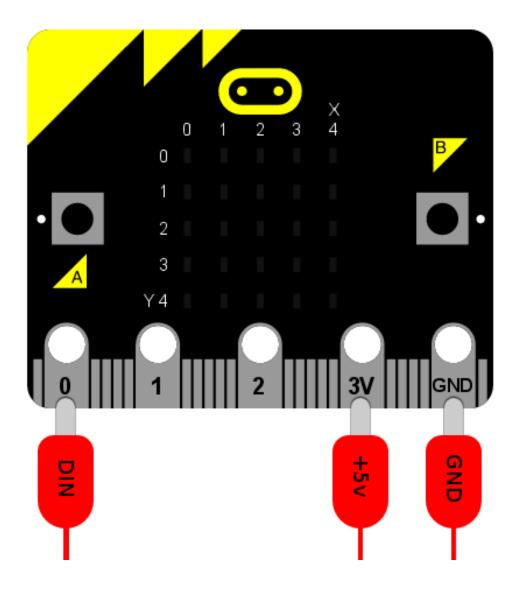

# Classes

class neopixel.NeoPixel (pin, n)

Initialise a new strip of n number of neopixel LEDs controlled via pin pin. Each pixel is addressed by a position (starting from 0). Neopixels are given RGB (red, green, blue) values between 0-255 as a tuple. For example, (255, 255, 255) is white.

## clear()

Clear all the pixels.

### show()

Show the pixels. Must be called for any updates to become visible.

# **Operations**

Writing the colour doesn't update the display (use show () for that).

```
np[0] = (255, 0, 128) # first element
np[-1] = (0, 255, 0) # last element
np.show() # only now will the updated value be shown
```

To read the colour of a specific pixel just reference it.

print(np[0])

# **Using Neopixels**

Interact with Neopixels as if they were a list of tuples. Each tuple represents the RGB (red, green and blue) mix of colours for a specific pixel. The RGB values can range between 0 to 255.

For example, initialise a strip of 8 neopixels on a strip connected to pin0 like this:

```
import neopixel
np = neopixel.NeoPixel(pin0, 8)
```

Set pixels by indexing them (like with a Python list). For instance, to set the first pixel to full brightness red, you would use:

```
np[0] = (255, 0, 0)
```

Or the final pixel to purple:

np[-1] = (255, 0, 255)

Get the current colour value of a pixel by indexing it. For example, to print the first pixel's RGB value use:

print(np[0])

Finally, to push the new colour data to your Neopixel strip, use the .show() function:

np.show()

If nothing is happening, it's probably because you've forgotten this final step ..!

**Megjegyzés:** If you're not seeing anything change on your Neopixel strip, make sure you're show() at least somewhere otherwise your updates won't be shown.

# **Example**

```
"""
neopixel_random.py
Repeatedly displays random colours onto the LED strip.
This example requires a strip of 8 Neopixels (WS2812) connected to pin0.
```

```
.....
from microbit import *
import neopixel
from random import randint
# Setup the Neopixel strip on pin0 with a length of 8 pixels
np = neopixel.NeoPixel(pin0, 8)
while True:
    #Iterate over each LED in the strip
    for pixel_id in range(0, len(np)):
        red = randint(0, 60)
        green = randint(0, 60)
       blue = randint(0, 60)
        # Assign the current LED a random red, green and blue value between 0 and 60
        np[pixel_id] = (red, green, blue)
        # Display the current pixel data on the Neopixel strip
        np.show()
        sleep(100)
```

# Bluetooth

While the BBC micro:bit has Bluetooth Low Energy (BLE) hardware it only has 16k of RAM. The BLE stack alone takes up 12k RAM which means there's not enough room to (currently) run MicroPython.

Future versions of the device may come with 32k RAM which would be sufficient. However, until such time it's highly unlikely MicroPython will support BLE.

# Installation

This section will help you set up the tools and programs needed for developing programs and firmware to flash to the BBC micro:bit using MicroPython.

## **Dependencies**

# **Development Environment**

You will need:

- git
- yotta

Depending on your operating system, the installation instructions vary. Use the installation scenario that best suits your system.

# **Installation Scenarios**

- Windows
- OSX
- Linux
- Debian and Ubuntu
- Red Hat Fedora/CentOS
- Raspberry Pi

#### Windows

When installing Yotta, make sure you have these components ticked to install.

- python
- gcc

- cMake
- ninja
- Yotta
- git-scm
- mbed serial driver

### OS X

#### Linux

These steps will cover the basic flavors of Linux and working with the micro:bit and MicroPython. See also the specific sections for Raspberry Pi, Debian/Ubuntu, and Red Hat Fedora/Centos.

#### **Debian and Ubuntu**

```
sudo add-apt-repository -y ppa:terry.guo/gcc-arm-embedded
sudo add-apt-repository -y ppa:pmiller-opensource/ppa
sudo apt-get update
sudo apt-get install cmake ninja-build gcc-arm-none-eabi srecord
pip3 install yotta
```

#### Red Hat Fedora/CentOS

#### **Raspberry Pi**

### **Next steps**

Congratulations. You have installed your development environment and are ready to begin *flashing firmware* to the micro:bit.

# **Flashing Firmware**

# **Building firmware**

Use yotta to build.

Use target bbc-microbit-classic-gcc-nosd:

yt target bbc-microbit-classic-gcc-nosd

Run yotta update to fetch remote assets:

yt up

Start the build with either yotta:

yt build

... or use the Makefile:

make all

The result is a microbit-micropython hex file (i.e. firmware.hex) found in the build/bbc-microbit-classic-gccnosd/source from the root of the repository.

The Makefile does some extra preprocessing of the source, which is needed only if you add new interned strings to qstrdefsport.h. The Makefile also puts the resulting firmware at build/firmware.hex, and includes some convenience targets.

## Preparing firmware and a Python program

tools/makecombined

hexlify

## Flashing to the micro:bit

**Installation Scenarios** 

- Windows
- *OS X*
- Linux
- Debian and Ubuntu
- Red Hat Fedora/CentOS
- Raspberry Pi

# Accessing the REPL

Accessing the REPL on the micro:bit requires:

- Using a serial communication program
- · Determining the communication port identifier for the micro:bit
- Establishing communication with the correct settings for your computer

If you are a Windows user you'll need to install the correct drivers. The instructions for which are found here:

https://developer.mbed.org/handbook/Windows-serial-configuration

### Serial communication

To access the REPL, you need to select a program to use for serial communication. Some common options are *picocom* and *screen*. You will need to install program and understand the basics of connecting to a device.

# **Determining port**

The micro:bit will have a port identifier (tty, usb) that can be used by the computer for communicating. Before connecting to the micro:bit, we must determine the port identifier.

### Establishing communication with the micro:bit

Depending on your operating system, environment, and serial communication program, the settings and commands will vary a bit. Here are some common settings for different systems (please suggest additions that might help others)

#### Settings

- Windows
- *OS X*
- Linux
- Debian and Ubuntu
- Red Hat Fedora/CentOS

• Raspberry Pi

# **Developer FAQ**

**Megjegyzés:** This project is under active development. Please help other developers by adding tips, how-tos, and Q&A to this document. Thanks!

Where do I get a copy of the DAL? A: Ask Nicholas Tollervey for details.

# Contributing

Hey! Many thanks for wanting to improve MicroPython on the micro:bit.

Contributions are welcome without prejudice from *anyone* irrespective of age, gender, religion, race or sexuality. Good quality code and engagement with respect, humour and intelligence wins every time.

- If you're from a background which isn't well-represented in most geeky groups, get involved *we want to help you make a difference*.
- If you're from a background which *is* well-represented in most geeky groups, get involved *we want your help making a difference*.
- If you're worried about not being technical enough, get involved your fresh perspective will be invaluable.
- If you think you're an imposter, get involved.
- If your day job isn't code, get involved.
- This isn't a group of experts, just people. Get involved!
- This is a new community, so, get involved.

We expect contributors to follow the Python Software Foundation's Code of Conduct: https://www.python.org/psf/codeofconduct/

Feedback may be given for contributions and, where necessary, changes will be politely requested and discussed with the originating author. Respectful yet robust argument is most welcome.

# Checklist

- Your code should be commented in *plain English* (British spelling).
- If your contribution is for a major block of work and you've not done so already, add yourself to the AUTHORS file following the convention found therein.
- If in doubt, ask a question. The only stupid question is the one that's never asked.
- Have fun!
- genindex
- modindex
- search

# Python Modul Mutató

#### m

```
microbit,40
microbit.accelerometer,50
microbit.compass,54
microbit.display,47
microbit.i2c,50
microbit.spi,49
microbit.uart,48
music,57
```

### n

neopixel,65

#### r

random,63

# Tárgymutató

# A

any() (microbit.uart.uart metódus), 48

## В

Button (beépített osztály), 40 button\_a, 39 button\_b, 39

# С

calibrate() (microbit.compass modulban), 54 choice() (random modulban), 63 clear() (microbit.display modulban), 47 clear() (neopixel.NeoPixel metódus), 66 clear\_calibration() (microbit.compass modulban), 54 current\_gesture() (microbit.accelerometer modulban), 50

# G

get\_field\_strength() (microbit.compass modulban), 54 get\_gestures() (microbit.accelerometer modulban), 51 get\_pixel() (microbit.display modulban), 47 get\_pixel() (microbit.Image metódus), 45 get\_presses() (Button metódus), 40 get\_tempo() (music modulban), 59 get\_values() (microbit.accelerometer modulban), 50 get\_x() (microbit.accelerometer modulban), 50 get\_x() (microbit.accelerometer modulban), 50 get\_y() (microbit.accelerometer modulban), 50 get\_y() (microbit.accelerometer modulban), 50 get\_y() (microbit.accelerometer modulban), 50 get\_y() (microbit.compass modulban), 54 get\_z() (microbit.accelerometer modulban), 50 get\_z() (microbit.accelerometer modulban), 50 get\_z() (microbit.accelerometer modulban), 54 get\_z() (microbit.compass modulban), 54

# Η

heading() (microbit.compass modulban), 54 height() (microbit.Image metódus), 45

## I

Image (osztály microbit), 44 init() (microbit.spi modulban), 49 init() (microbit.uart modulban), 48
is\_calibrated() (microbit.compass modulban), 54
is\_gesture() (microbit.accelerometer modulban), 51
is\_pressed() (Button metódus), 40
is\_touched() (microbit.MicroBitTouchPin metódus), 43

## Μ

microbit (modul), 39, 40, 43 microbit.accelerometer (modul), 50 microbit.compass (modul), 54 microbit.display (modul), 47 microbit.i2c (modul), 40 microbit.spi (modul), 49 microbit.uart (modul), 48 MicroBitAnalogDigitalPin (osztály microbit), 43 MicroBitDigitalPin (osztály microbit), 43 MicroBitTouchPin (osztály microbit), 43 music (modul), 57

## Ν

neopixel (modul), 65 NeoPixel (osztály neopixel), 66

### Ρ

panic() (microbit modulban), 39 pitch() (music modulban), 59 play() (music modulban), 59

# R

randint() (random modulban), 63 random (modul), 63 random() (random modulban), 63 randrange() (random modulban), 63 read() (microbit.i2c modulban), 50 read() (microbit.spi.spi metódus), 49 read() (microbit.uart.uart metódus), 48 read\_analog() (microbit.MicroBitAnalogDigitalPin metódus), 43 read\_digital() (microbit.MicroBitDigitalPin metódus), 43 readall() (microbit.uart.uart metódus), 48 readinto() (microbit.uart.uart metódus), 48 readline() (microbit.uart.uart metódus), 48 reset() (microbit modulban), 39 reset() (music modulban), 60 reset\_gestures() (microbit.accelerometer modulban), 51 reset\_presses() (Button metódus), 40 running\_time() (microbit modulban), 39

## S

scroll() (microbit.display modulban), 47 seed() (random modulban), 63 set\_analog\_period() (microbit.MicroBitAnalogDigitalPin metódus), 43 set\_analog\_period\_microseconds() (microbit.MicroBitAnalogDigitalPin metódus), 43 set\_pixel() (microbit.display modulban), 47 set\_pixel() (microbit.Image metódus), 45 set\_tempo() (music modulban), 59 shift\_down() (microbit.Image metódus), 45 shift left() (microbit.Image metódus), 45 shift\_right() (microbit.Image metódus), 45 shift\_up() (microbit.Image metódus), 45 show() (microbit.display modulban), 47 show() (neopixel.NeoPixel metódus), 66 sleep() (microbit modulban), 39 stop() (music modulban), 60

## Т

temperature() (microbit modulban), 39

# U

uniform() (random modulban), 63

# W